### **Registe o seu produto e receba suporte online em**  www.philips.com/welcome

ID937

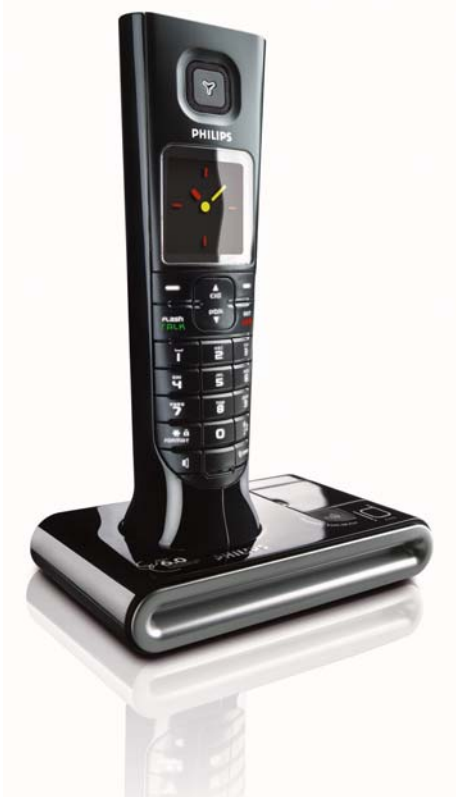

PT Atendedor de chamadas

### **Advertência !**

Utilize apenas pilhas recarregáveis. Carregue o telefone durante 24 horas antes de o utilizar.

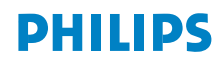

# Índice

### **[4 Informações importantes](#page-3-0)**

- [4 Para sua segurança](#page-3-1)
- [4 Requisitos para a instalação](#page-3-2)
- [4 Precisa de ajuda?](#page-3-3)
- **[5 Conteúdo da caixa](#page-4-0)**

### **[6 O seu ID937](#page-5-0)**

- [6 Descrição do telefone](#page-5-1)
- [9 Descrição da estação de base](#page-8-0)
- [9 Funcionalidades principais do seu ID937](#page-8-1)
- **[11 Ligar](#page-10-0)**
- **[12 Instalar](#page-11-0)**
- **[16 Chamada](#page-15-0)**
- **[20 Agenda](#page-19-0)**
- **[25 Registo de chamadas](#page-24-0)**
- **[27 SMS](#page-26-0)**
- **[35 Relógio e alarme](#page-34-0)**
- **[37 Personalizar](#page-36-0)**
- **[42 Regulações avançadas](#page-41-0)**
- **[48 Serviços em rede](#page-47-0)**
- **[51 Jogos](#page-50-0)**
- **[52 Atendedor de chamadas \(TAM\)](#page-51-0)**
- **[58 Detecção e resolução de problemas](#page-57-0)**
- **[61 Informações](#page-60-0)**
- **[62 Índice remissivo](#page-61-0)**

# <span id="page-3-0"></span>PT Informações importantes

### <span id="page-3-1"></span>Para sua segurança

Este equipamento não foi concebido para efectuar chamadas de emergência em caso de falha de energia. É necessário possuir equipamento alternativo para efectuar chamadas de emergência.

Para evitar a ocorrência de danos ou avarias:

- Não permita que o produto entre em contacto com líquidos.
- Não o abra, pois poderá ficar exposto a alta tensão.
- Nunca utilize qualquer tipo de pilha para além da fornecida.
- Não segure o telefone próximo do ouvido quando este estiver a tocar ou quando activar o altifalante pois poderá causar lesões auditivas.
- Não exponha o telefone a fontes de calor tais como aquecedores ou luz solar directa.
- Proteja o telefone de quedas e não permita que quaisquer objectos caiam sobre o telefone.
- Não utilize agentes de limpeza que contenham álcool, amoníaco, benzeno ou substâncias abrasivas, pois podem danificar este artigo.
- A actividade de telemóveis nas proximidades pode causar interferências.

Temperaturas de funcionamento e armazenamento:

- Utilize o aparelho em locais onde a temperatura se situe sempre entre 0 e 35 °C.
- Guarde o aparelho em locais onde a temperatura se situe sempre entre -20 e 45 ºC.
- A vida útil da pilha pode ser encurtada em condições de baixas temperaturas.

### <span id="page-3-2"></span>Requisitos para a instalação

Este produto necessita de corrente eléctrica de 220-240 volts, alterna e monofásica, excluindo instalações de TI definidas na norma EN 60-950. No caso de falha de energia, a comunicação poderá ser interrompida.

De acordo com os critérios da norma EN 60-950, a rede eléctrica é considerada perigosa. Só é possível desligar este artigo da corrente retirando a unidade de alimentação da tomada. Certifique-se de que a tomada se situa perto do aparelho e se encontra sempre acessível.

A tensão da rede é classificada como TNV-3 (Telecommunication Network Voltages – Voltagens das Redes de Telecomunicações), conforme definido na norma EN 60-950.

## <span id="page-3-3"></span>Precisa de ajuda?

Para obter informações adicionais sobre detecção e resolução de problemas:

Detecção e resolução de problemas: página [58](#page-57-0)

Consulte o website que se segue para obter mais informações sobre a assistência online da Philips:

Assistência online

www.philips.com/support

# Conteúdo da caixa **PT**

<span id="page-4-0"></span>Parabens pela sua compra e bem vindo à Philips!

Para ter acesso a todo o suporte que a Philips oferece,registe o seu produto em www.philips.com/welcome.

O seu ID937 inclui os seguintes acessórios:

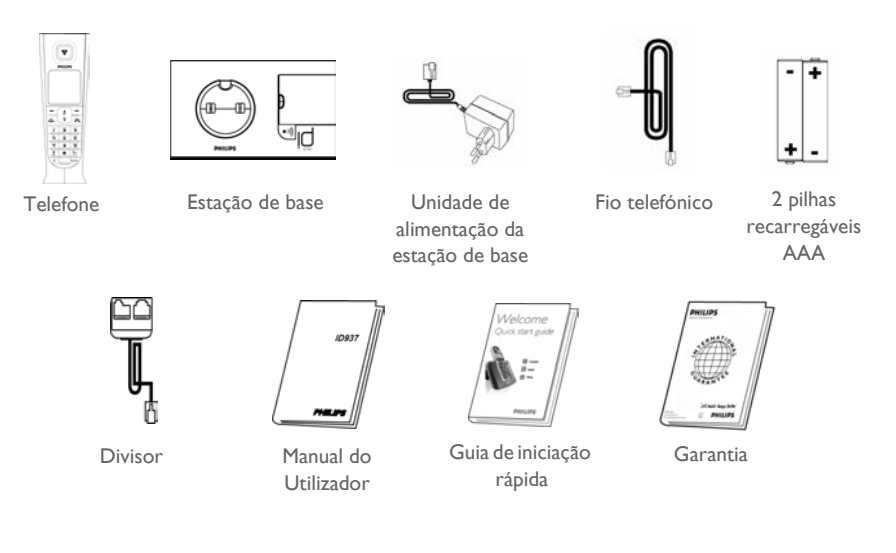

O adaptador de linha pode não estar ligado ao fio telefónico. Neste caso, é necessário ligar o adaptador de linha ao fio telefónico antes de o ligar à tomada.

Nas embalagens com diversos telefones, encontrará um ou mais telefones, carregadores com unidades de alimentação e pilhas recarregáveis.

<span id="page-5-0"></span>PT C Seu ID937

### <span id="page-5-1"></span>Descrição do telefone

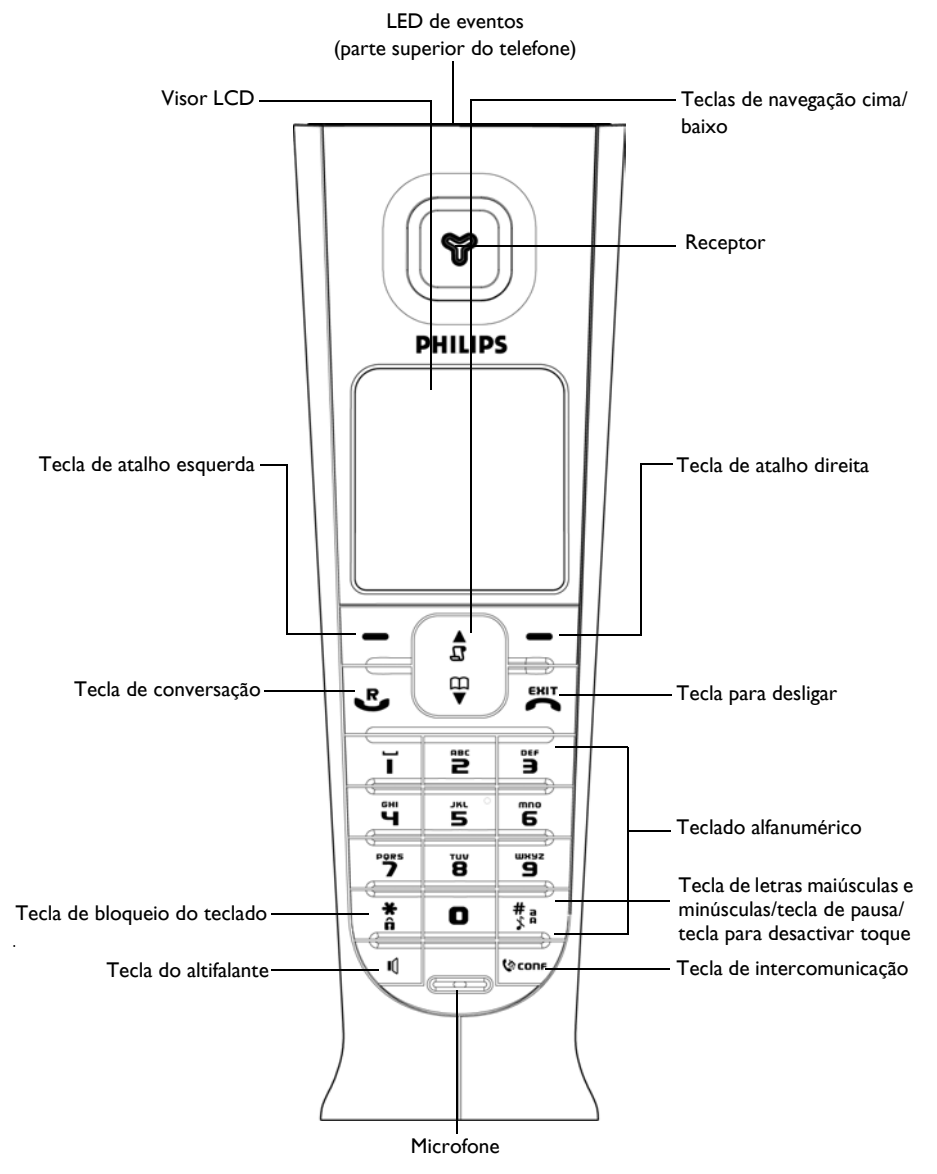

# O seu ID937

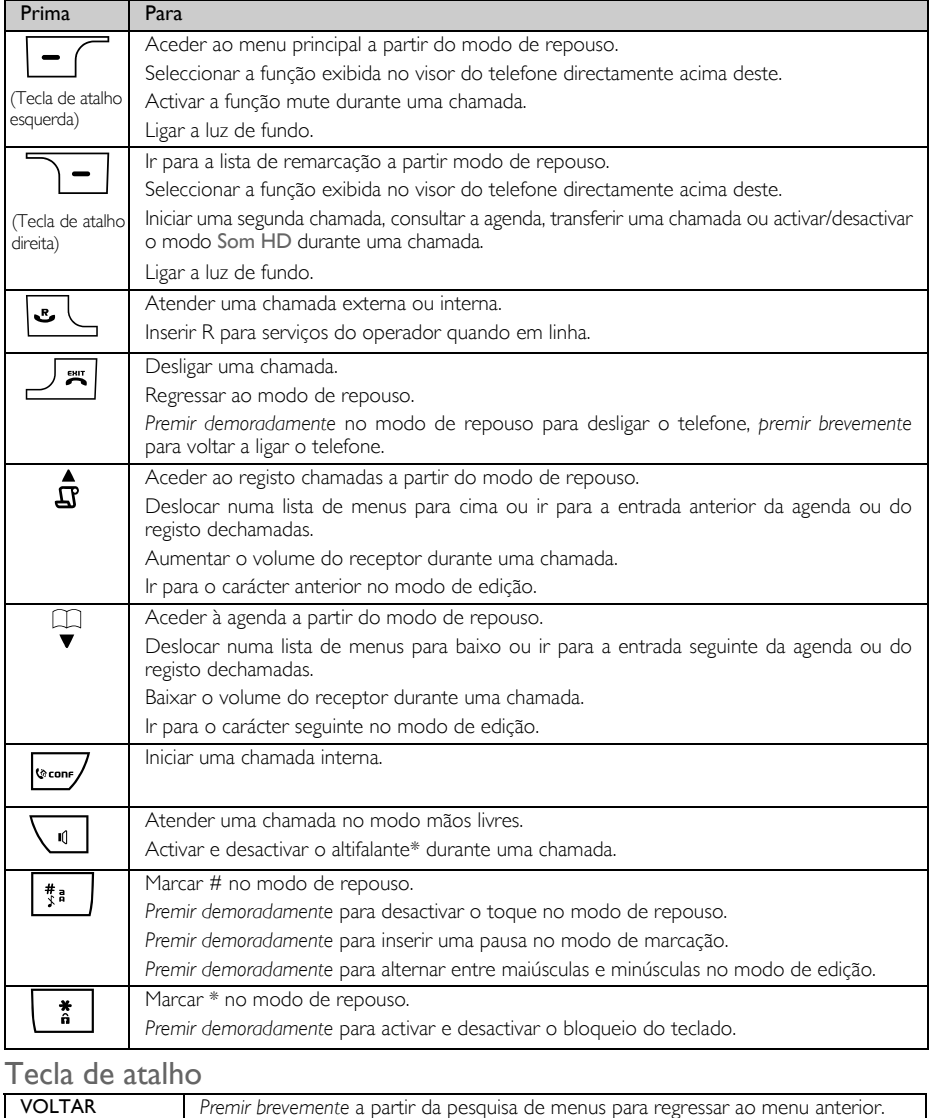

\*ADVERTÊNCIA A activação do modo mãos livres pode aumentar subitamente o volume no receptor para um nível muito alto. Certifique-se de que o telefone não fica demasiado próximo do ouvido.

### <span id="page-7-0"></span>Ícones e símbolos apresentados

No modo de repouso, podem ser apresentados diversos ícones e símbolos na linha superior do visor do telefone.

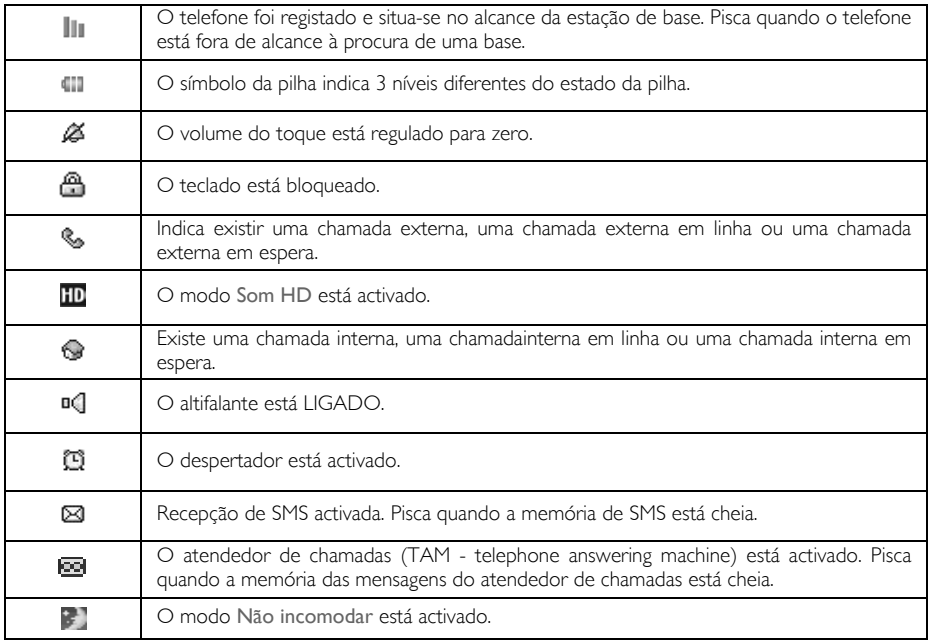

Sempre que houver novos eventos, tais como chamadas perdidas, novas SMS, mensagens de correio de voz ou mensagens no atendedor de chamadas, são apresentados os seguintes ícones com o número de ocorrências no centro do visor do telefone.

Se não tiver subscrito o serviço de identificação do emissor, não haverá quaisquer avisos de novos eventos, excepto relativamente a novas mensagens gravadas no atendedor de chamadas. Por isso, não serão apresentados quaisquer ícones de eventos de chamadas perdidas, SMS ou mensagens de correio de voz no centro do visor do telefone.

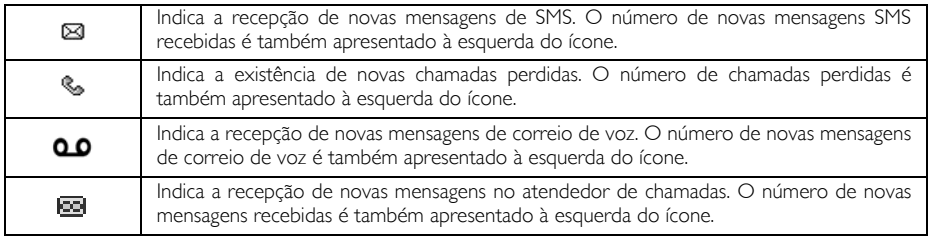

# O seu ID937

### <span id="page-8-0"></span>Descrição da estação de base

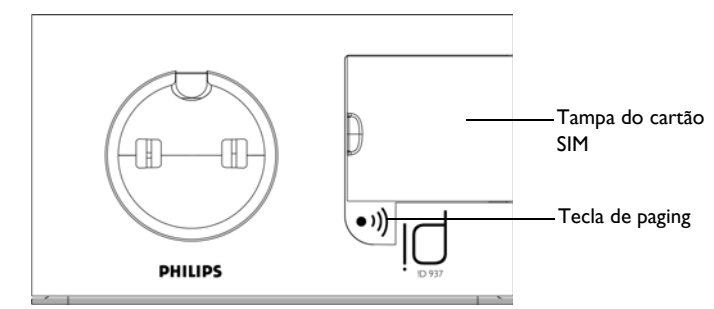

### <span id="page-8-1"></span>Funcionalidades principais do seu ID937

Segue-se uma descrição geral das opções de menu do seu ID937. Para obter informações pormenorizadas acerca das opções do menu, queira consultar as secções correspondentes no presente Manual do Utilizador.

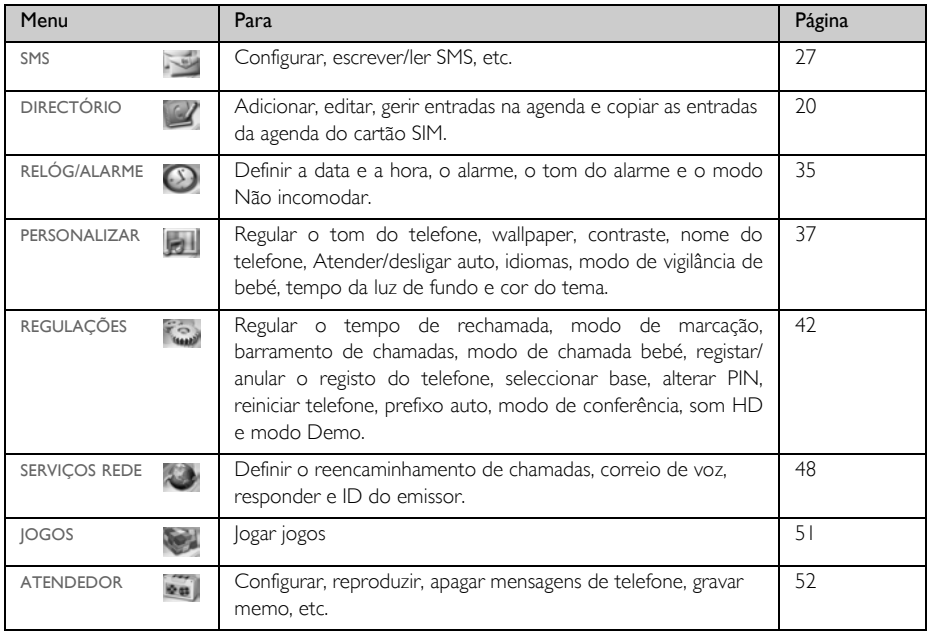

### Navegação nos menus

As etapas básicas da navegação através dos menus e das opções são as seguintes:

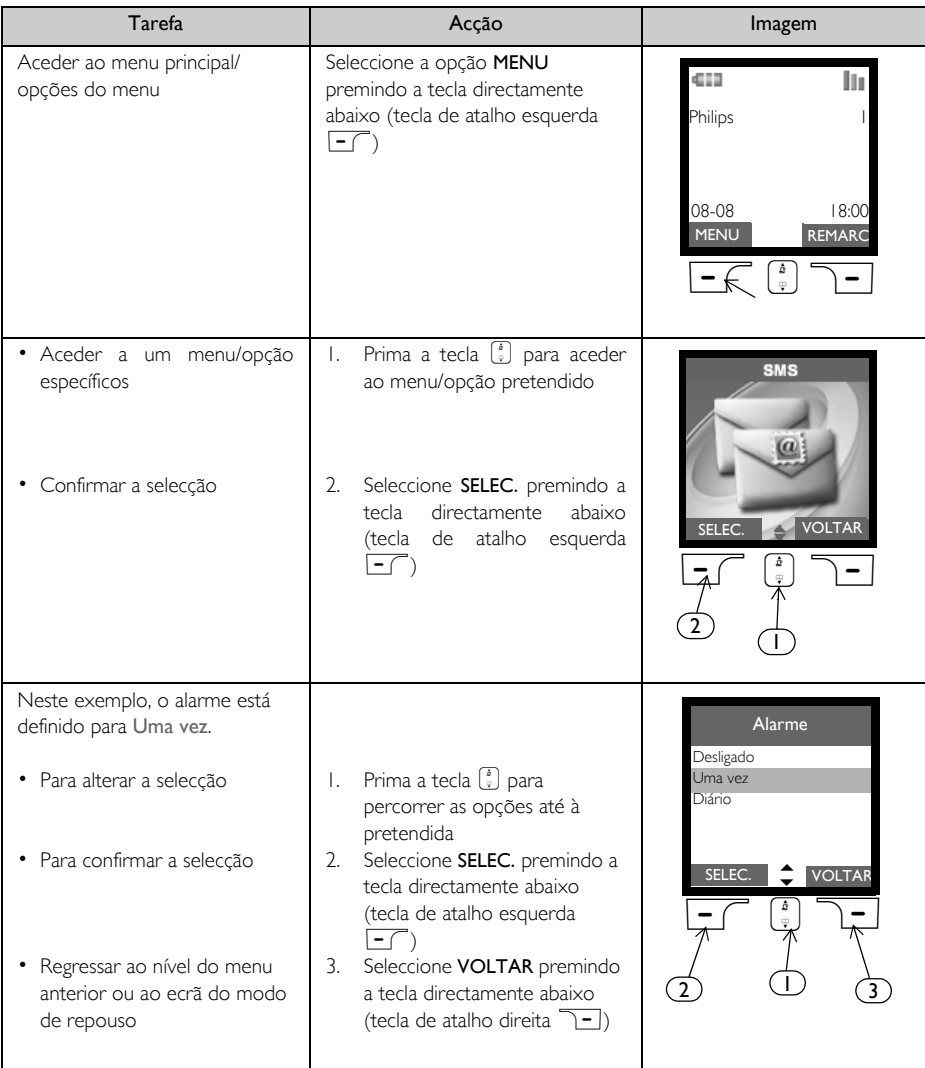

<span id="page-10-0"></span>A localização da sua estação de base pode afectar o alcance e o desempenho do seu ID937 (consulte a SUGESTÃO abaixo).

### Ligação da estação de base

1. Coloque a estação de base num local central próximo da tomada do telefone e da tomada de electricidade.

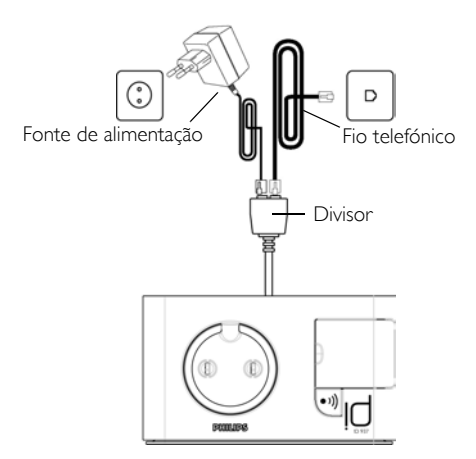

- 2. Ligue o divisor fornecido ao conector na parte de trás da estação de base e ligue o fio telefónico e o cabo de alimentação às tomadas de linha respectivas no divisor.
- 3. Ligue a outra extremidade do fio telefónico à tomada de linha do telefone e a outra extremidade do cabo de alimentação à tomada de electricidade.

O adaptador de linha pode não estar ligado ao fio telefónico. Neste caso, é necessário ligar o adaptador de linha ao fio telefónico antes de o ligar à tomada.

SUGESTÃO Evite colocar a estação de base demasiado próxima de objectos metálicos grandes como armários, aquecedores ou electrodomésticos, pois poderá prejudicar o alcance e a qualidade do som. Os edifícios com paredes internas e externas espessas podem deteriorar a transmissão de sinais de e para a base.

ADVERTÊNCIA A estação de base não está equipada com um interruptor de LIGAR/DESLIGAR. A alimentação é fornecida quando o adaptador de corrente é ligado à unidade e à tomada. A única forma de desligar a unidade consiste em desligar o adaptador de corrente da tomada eléctrica. Deverá assim certificar-se de que a tomada eléctrica está facilmente acessível.

O adaptador de corrente e o fio telefónico deverão ser ligados correctamente, na medida em que uma ligação incorrecta pode danificar a unidade.

Usar sempre o fio telefónico fornecido com a unidade. Caso contrário, é possível que não obtenha sinal de marcação.

# <span id="page-11-0"></span>PT **Instalar**

## Colocar as pilhas

O seu ID937 é fornecido com 2 pilhas recarregáveis que permitem até cerca de 12 horas de conversação e até 150 horas no modo de repouso. Antes de utilizar o telefone, as pilhas deverão ser instaladas e totalmente carregadas.

1. Utilize uma moeda ou uma chave de fenda para abrir a tampa do compartimento das pilhas.

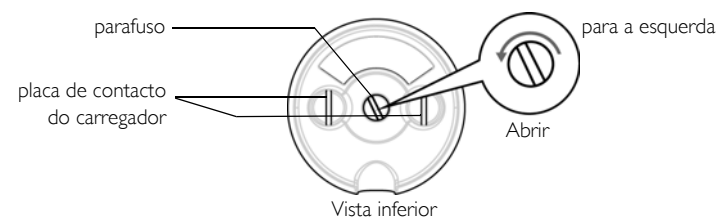

2. Instalar as pilhas conforme indicado e colocar novamente a tampa.

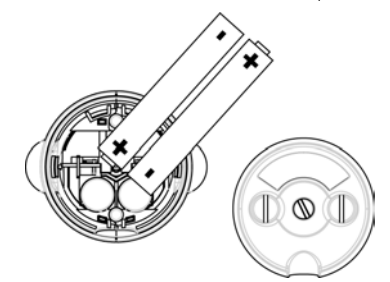

3. Aperte a tampa do compartimento das pilhas.

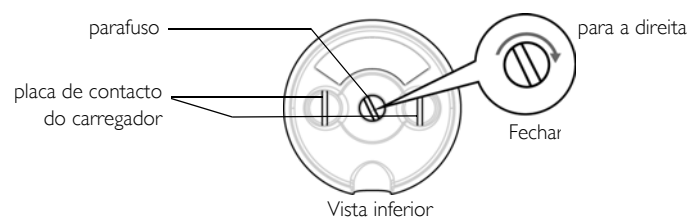

Utilize uma moeda ou uma chave de fenda com a forma e tamanho adequados ao parafuso utilizado. Caso contrário poderá danificar o parafuso ao apertá-lo.

### Carregar as pilhas

1. Coloque o telefone na base de carregamento da estação de base. É emitido um sinal sonoro se o telefone for correctamente colocado.

2. Uma imagem animada de carregamento no telefone indica que a pilha está a ser carregada.

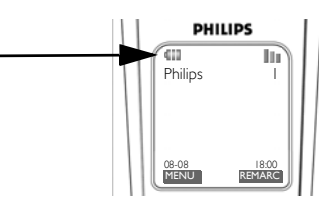

- 3. Deixe-o na base até as pilhas estarem totalmente carregadas (pelo menos 24 horas).
- 4. O ícone da bateria está animado e não fixo quando o telefone está totalmente carregado na estação base.

Antes da primeira utilização, o telefone deve ser carregado durante um período mínimo de 24 horas.

### Advertência de pilha fraca

O nível da pilha é apresentado no canto superior esquerdo do visor do telefone. Assim que as pilhas ficarem fracas, aparece um ícone de pilha sem carga no visor.

Se o nível de carga das pilhas ficar excessivamente baixo, o telefone desliga-se automaticamente, não sendo guardada qualquer função em curso.

### Advertência de aparelho fora de alcance

O alcance interno e externo do telefone corresponde a um máximo de 50 metros e 300 metros, respectivamente. Sempre que o telefone for deslocado para fora do alcance de funcionamento, o ícone da antena || pisca.

## Configurar o seu ID937

Antes de usar o seu ID937, tem de configurá-lo de acordo com o país de utilização. Após alguns minutos de carregamento, aparece a palavra BOAS-VINDAS em vários idiomas. Siga estas etapas para configurar o telefone:

- 1. Percorra as opções  $\frac{1}{3}$  até à palavra BOAS-VINDAS no seu idioma favorito e prima  $\overline{\phantom{1}}$ SELEC..
- 2. Percorra as opções  $\left(\frac{1}{v}\right)$  até ao seu país.
- 3. Prima  $\overline{\phantom{0}}$  **SELEC.** para confirmar a selecção efectuada.
- 4. Percorra as opções  $\left[\frac{1}{v}\right]$  para aceder ao seu operador (se necessário).
- 5. Prima  $\overline{\phantom{0}}$  FC SELEC. de novo para confirmar a selecção efectuada.
- 6. As predefinições de linha e o idioma do menu para o país seleccionado são configurados automaticamente.

Não pode continuar a efectuar ou receber chamadas sem definir previamente a selecção do país.

Dependendo do país onde reside, o ecrã de BOAS-VINDAS pode não ser apresentado. Neste caso, não é necessário seleccionar as definições de país/operador/idioma.

# PT Instalar

### Definir a data e hora

#### $1.$  Prima  $\boxed{-}$  MENU.

- 2. Percorra as opções  $\binom{n}{k}$  até Relóg/Alarme e prima  $\boxed{-}$  SELEC..
- 3. Prima  $\overline{\phantom{0}}$  SELEC. para aceder a Data & Hora.
- 4. Introduza a hora actual (HH:MM) e a data actual (DD/MM/AA) e prima  $\overline{\phantom{0}}$ OK.

ADVERTÊNCIA Se o telefone estiver ligado a uma linha RDIS através de um adaptador, a data e a hora podem ser actualizadas depois de cada chamada. A disponibilidade da actualização da data e hora depende do operador da sua rede. Verifique as definições da data e hora no seu sistema RDIS ou contacte o operador da sua rede.

Pode agora começar a usar o seu telefone.

# Operações básicas do ID937

### Fazer uma chamada

Introduza o número de telefone (máximo de 20 dígitos) e prima  $\leq$  para marcar o número.

Para mais informações, queira consultar ["Fazer uma chamada" na página 16](#page-15-1).

### Atender ou terminar uma chamada

Prima a tecla  $\sim$  para atender uma chamada.

Prima a tecla  $\sqrt{a}$  para terminar uma chamada.

Para mais informações, queira consultar ["Atender uma chamada" na página 16](#page-15-2) e ["Terminar uma chamada" na](#page-16-0) [página 17.](#page-16-0)

### Ligar/desligar o telefone

Prima durante 3 segundos a tecla  $\overline{\mathbb{F}}$  para desligar o telefone no modo de repouso.

Prima por breves instantes a tecla  $\boxed{\pi}$  para ligar novamente o telefone.

### Bloquear/desbloquearteclado

Prima a tecla  $\boxed{\bullet}$  durante 2 segundos para bloquear ou desbloquear o teclado no modo de repouso.

### Paging

A funcionalidade paging permite-lhe localizar um telefone em falta se o telefone estiver dentro do alcance e as pilhas estiverem carregadas.

Prima brevemente a tecla  $\boxed{\cdot}$  na base. O telefone começa a tocar.

Uma vez recuperado, prima qualquer tecla no telefone para terminar o paging.

# Modo de repouso

Se o telefone não for utilizado durante 30 segundos no modo de definições, modo de visualização, modo de edição, etc., regressa automaticamente ao modo de repouso. Regressa também automaticamente ao modo de repouso quando o telefone é colocado novamente na estação de base.

# Instalar PT

# Luz de fundo do visor e do teclado

A luz de fundo permanece acesa durante 20 segundos depois de cada activação, como a recepção de uma chamada, utilização das teclas, levantar o telefone da estação de base, etc. A cor da luz de fundo do LCD e do teclado é BRANCO.

Para mais informações acerca da configuração, queira consultar ["Tempo da luz de fundo" na página 41](#page-40-0).

# LED de Eventos

O LED de eventos do telefone fica intermitente sempre que há uma nova mensagem gravada no atendedor de chamadas. Se tiver subscrito o serviço de Identificação do Emissor, o LED de eventos também fica intermitente sempre que há uma nova chamada, uma nova SMS ou uma nova mensagem de voz.

# <span id="page-14-0"></span>Predefinições

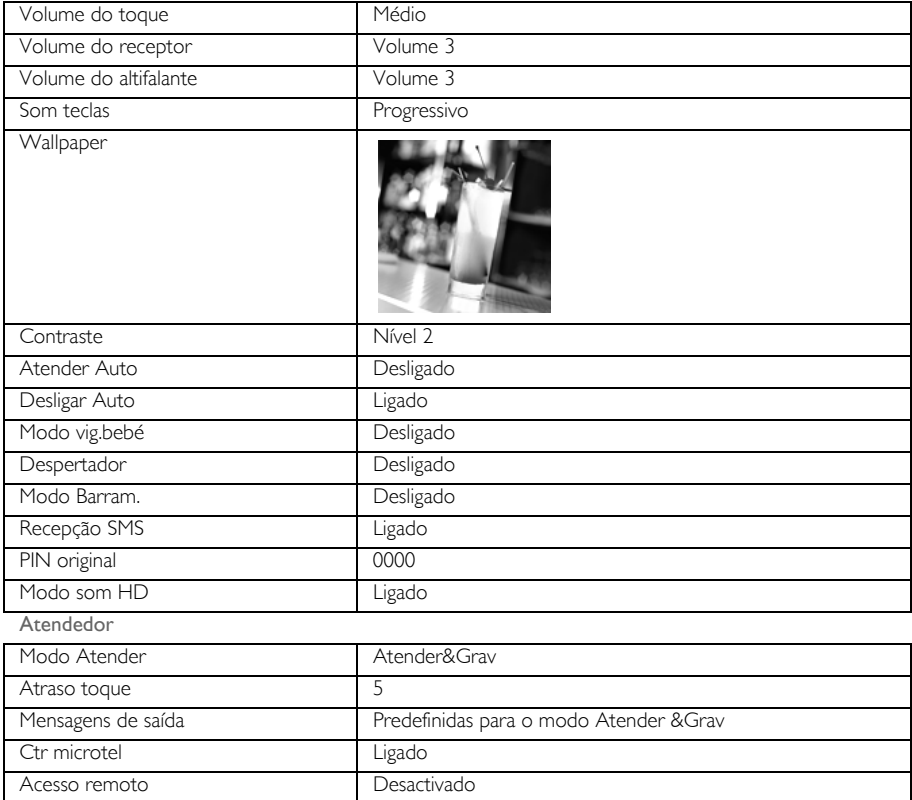

# <span id="page-15-0"></span>PT Chamada

### <span id="page-15-1"></span>Fazer uma chamada

### Pré-marcação

- 1. Introduza o número de telefone (máximo de 20 dígitos).
- 2. Prima  $\left\lfloor \frac{m}{2} \right\rfloor$  para marcar o número.

### Marcação directa

- Prima  $\sim$  ou  $\sqrt{ }$  para aceder à linha.
- 2. Introduza o número de telefone.

### Ligar a partir da lista de remarcação

- 1. Prima a tecla  $\overline{P}$ REMARC no modo de repouso.
- 2. Percorra as opções  $\binom{2}{3}$  até uma entrada na lista de remarcação.
- 3. Prima para marcar o número.

SUGESTÃO O telefone guarda os últimos 7 números marcados. O último número marcado aparecerá em primeiro lugar na lista de remarcação. Se o número de remarcção corresponder a uma entrada da agenda, é apresentado o nome em vez do número.

### Ligar a partir do registo de chamadas

- 1. Prima  $\hat{\mathbf{\mathsf{g}}}$  no modo de repouso.
- 2. Prima  $\overline{\phantom{0}^-}$  SELEC. para aceder à lista de chamadas.
- 3. Percorra as opções  $\left(\frac{1}{2}\right)$  até uma entrada da lista de chamadas.
- 4. Prima  $\sim$  para marcar o número.

É necessário subscrever o serviço de Identificação do Emissor para conseguir visualizar o número ou o nome respectivos no registo de chamadas. Consulte mais informações em ["Registo de chamadas"](#page-24-0) [na página 25](#page-24-0).

#### Ligar a partir da agenda

- 1. Prima  $\frac{m}{2}$  no modo de repouso.
- 2. Percorra as opções  $\binom{n}{x}$  até uma entrada da agenda.
- 3. Prima para marcar o número.

SUGESTÃO Em vez de percorrer as opções  $\binom{?}{'}$  para procurar as entradas da agenda, prima a tecla numérica correspondente à primeira letra da entrada que deseja localizar. Por exemplo, se premir  $\boxed{\mathbf{a}}$  serão exibidas as entradas que começam por A. Se premir  $\boxed{\mathbf{a}}$  de novo, serão exibidas as entradas que começam por B, etc...

### <span id="page-15-2"></span>Atender uma chamada

Quando o telefone tocar, prima a tecla  $\lbrack \bullet \rbrack$ .

### Atender em mãos livres

Quando o telefone tocar, prima a tecla  $\nabla$ .

As chamadas recebidas têm prioridade sobre outros eventos. Sempre que existir uma chamada a receber, qualquer outra acção em curso, como a programação do telefone, navegação no menu, etc., é cancelada.

SUGESTÃO Se o modo Atender Auto [\(consulte a página 40\)](#page-39-1) for activado, basta-lhe levantar o telefone da estação de base para atender a chamada. Esta funcionalidade está desactivada por predefinição.

ADVERTÊNCIA Quando o telefone tocar durante uma chamada recebida, não segure o telefone demasiado próximo do ouvido dado que o volume do toque pode causar lesões auditivas.

### <span id="page-16-0"></span>Terminar uma chamada

#### $Prima \nightharpoondown$  tecla.

A duração da chamada é exibida no visor do telefone durante cerca de 5 segundos.

SUGESTÃO Se o modo Desliga Auto [\(consulte a página 40\)](#page-39-0) for activado, basta-lhe colocar novamente o telefone na estação de base para terminar a chamada. Esta funcionalidade está activada por predefinição.

### Chamadas em curso

As seguintes opções estão disponíveis durante uma chamada:

### Ajustar o volume do receptor

1. Prima  $\begin{bmatrix} 1 \\ 1 \end{bmatrix}$  para seleccionar entre Volume 1 a Volume 5.

### Desactivar/activar o som do telefone

- 1. Durante uma chamada, prima  $\overline{P}$ MUTE para desactivar o microfone de modo a que a pessoa com quem está a falar não o consiga ouvir.
- 2. Prima  $\boxed{-\frown}$  DESL. para activar o microfone.

#### Modo de altifalante

- 1. Prima  $\sqrt{q}$  para activar o modo do altifalante.
- 2. Prima  $\sqrt{q}$  novamente para regressar ao modo normal.

ADVERTÊNCIA A activação do altifalante pode aumentar subitamente o volume no receptor para um nível muito alto. Certifique-se de que o telefone não fica demasiado próximo do ouvido.

### Ajustar o volume do altifalante

1. Prima  $\binom{n}{2}$  para seleccionar entre Volume 1 a Volume 5.

# PT Chamada

### Iniciar uma segunda chamada (dependente de subscrição)

1. Prima **1-JOPÇÃO** e seleccione Inic 2<sup>ª</sup> Cham para colocar a presente chamada em espera e iniciar uma segunda chamada externa.

### Consultar a agenda

- 1. Prima **DE OPÇÃO** e seleccione Directório para aceder e visualizar as entradas da agenda.
- 2. Prima  $\sim$  na entrada seleccionada na agenda e o número correspondente será marcado.

#### Activar/desactivar o Modo som HD [\(consulte a página 47\)](#page-46-0)

- 1. Prima **DE OPÇÃO** e seleccione Som HD ligado para activá-lo.
- 2. Para desactivá-lo, prima **D-OPÇÃO** e seleccione Som HD deslig.

#### Transferir chamadas (dependente de subscrição)

- 1. Prima **D-IOPCÃO** e seleccione Tranf cham... O visor apresenta R4.
- 2. Introduza o número de telefone para o qual pretende transferir as suas chamadas recebidas.

### Intercomunicação

Esta funcionalidade só está disponível quando existem pelo menos 2 telefones registados. Permite-lhe fazer chamadas internas de graça, transferir chamadas externas de um telefone para outro e usar a opção conferência.

#### Intercomunicar com um outro telefone

Para poder utilizar a funcionalidade de intercomunicação, tem de ter pelo menos 2 telefones registados na sua estação de base [\(consulte a página 45 "Para registar um telefone adicional"\).](#page-44-0)

- 1. Prima a tecla was no modo de repouso.
- 2. A intercomunicação é estabelecida de imediato se apenas existirem 2 telefones registados. Caso existam mais de 2 telefones registados, são exibidos os números dos telefones disponíveis para a intercomunicação. Percorra as opções  $\binom{4}{3}$  até Todos auscult. e prima  $\overline{\phantom{a}}$ SELEC. para ligar para todos os telefones ou percorrer as opções até ao telefone para o qual pretende ligar e prima  $\overline{\phantom{0}}$ SELEC..

Se o telefone não pertencer à gama ID937, é possível que esta função não esteja disponível.

#### Transferir uma chamada externa para outro telefone

- 1. Durante a chamada, prima demoradamente a tecla w/ para colocar a chamada externa em espera (o emissor deixa de o ouvir).
- 2. A intercomunicação é estabelecida de imediato se apenas existirem 2 telefones registados. Caso existam mais de 2 telefones registados, são exibidos os números dos telefones disponíveis para a intercomunicação. Percorra as opções  $\frac{1}{3}$  até Todos auscult. e prima  $\boxed{-}$  SELEC. para ligar para todos os telefones ou percorra as opções até ao telefone para o qual pretende ligar e prima  $\overline{\phantom{0}}$ SELEC.. O telefone para o qual ligou toca.

Caso não obtenha qualquer resposta do telefone para onde ligou, prima a tecla va para retomar a chamada externa.

- 3. Prima a tecla  $\leq$  no telefone para o qual ligou para atender a chamada interna, possibilitando a conversação entre ambos os emissores internos.
- 4. Prima a tecla  $\overline{R}$  no primeiro telefone para transferir a chamada externa para o outro telefone.

1. Prima a tecla  $\sqrt{2}$  uma vez para alternar entre uma chamada interna e uma chamada externa.

### Chamada em conferência a três

A funcionalidade da chamada em conferência permite a partilha de uma chamada externa com dois telefones (em intercomunicação). As três partes podem partilhar a conversação, não sendo necessário subscrever qualquer rede.

- 1. Prima demoradamente vo para colocar a chamada externa em espera e iniciar o procedimento de intercomunicação (o emissor deixa de o ouvir).
- 2. Prima demoradamente <sub>cor</sub> para visualizar os números dos telefones disponíveis para intercomunicação. Percorra as opções  $\binom{4}{5}$  até Todos auscult. e prima  $\boxed{-}$ SELEC. para ligar para todos os telefones ou percorra as opções até ao telefone para o qual pretende ligar e prima  $\overline{\phantom{0}}$ SELEC.. O telefone para o qual ligou toca.
- 3. Prima a tecla  $\overline{\bullet}$  no telefone para o qual ligou para atender a chamada interna, possibilitando a conversação entre ambos os emissores internos.
- 4. Prima a tecla wa durante 2 segundos no primeiro telefone para iniciar a conferência a três, enquanto a indicação Conferência é apresentada no visor.

SUGESTÃO Se o modo em Conferência for activado [\(consulte a página 47\)](#page-46-1), uma chamada emconferênciaa três é estabelecida automaticamente se o segundo telefone conseguir linha quando já existir uma chamada externa em curso.

### Chamada em espera

Caso tenha subscrito o serviço de chamada em espera, o receptor emite um sinal sonoro curto informando-o da existência de uma segunda chamada recebida. O número ou nome do segundo emissor é igualmente exibido no caso de ter subscrito o serviço de Identificação do Emissor (CLI - Caller Line Identification). Queira contactar o seu operador de rede para obter mais informações acerca deste serviço.

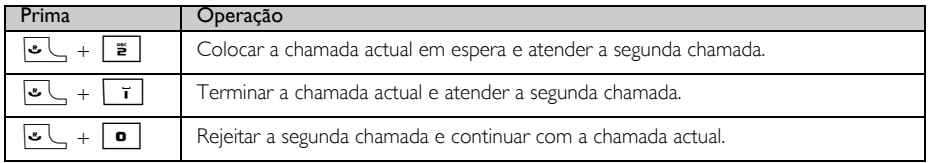

Como alternativa, pode premir  $\boxed{\text{-} \bigcap \text{OP} \subseteq \text{OP}}$  para seleccionar Aceitar&Mant, Aceitar&Term ou Rejeitar CE durante uma chamada em espera. Para confirmar, percorra as opções  $\binom{5}{3}$  até à opção pretendida e prima  $- \infty$ 

As operações acima poderão divergir de acordo com a sua rede.

### <span id="page-18-0"></span>Identificação do emissor

A Identificação do Emissor (CLI - Caller Line Identification) é um serviço especial que pode subscrever junto do operador da sua rede. Caso tenha subscrito o serviço de identificação do emissor, a identidade do emissor (nome ou número do emissor) serão apresentados no seu telefone durante uma chamada recebida. Caso não tenha subscrito este serviço, ou caso o emissor tenha escolhido reter o número, a identidade do emissor não será apresentada. Queira contactar o seu operador de rede para obter mais informações acerca deste serviço.

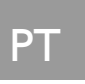

# <span id="page-19-0"></span> $\mathsf{P}\mathsf{T}$  and  $\mathsf{P}\mathsf{T}$  are  $\mathsf{P}\mathsf{P}\mathsf{T}$  and  $\mathsf{P}\mathsf{P}\mathsf{T}$  and  $\mathsf{P}\mathsf{T}$

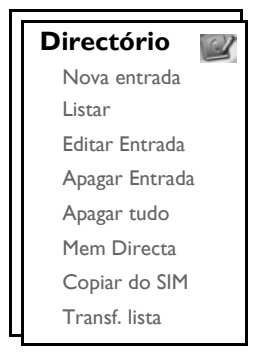

O seu ID937 pode armazenar até 250 memórias na agenda, incluindo 10 memórias de acesso directo ( $\bullet$  a 9). Cada entrada da agenda pode ter um máximo de 20 dígitos para o número de telefone e 14 caracteres para o nome.

## Aceder à agenda

- 1. Prima  $\mathbb {P}$  no modo de repouso ou prima  $\overline{I}$  MENU, percorra as opções  $\binom{s}{i}$  até Directório e prima  $\boxed{\overline{\phantom{a}}\phantom{a}}$  SELEC., percorra as opções  $\binom{n}{y}$  até Listar e prima  $\boxed{\overline{\phantom{a}}\phantom{a}}$  SELEC..
- 2. As entradas da agenda são apresentadas por ordem alfabética.
- 3. Prima a tecla  $\binom{n}{k}$  para proceder a uma busca na agenda.

Para visualizar os pormenores de uma entrada da agenda, prima  $\overline{\phantom{1}-\phantom{1}}$  VER.

Para marcar um número a partir da agenda, percorra  $\begin{bmatrix} 1 \\ 3 \end{bmatrix}$  as entradas da agenda até à pretendida e  $prima$   $\overline{C}$ .

**SUGESTÃO** Em vez de percorrer  $\binom{2}{3}$  toda a lista para procurar as entradas da agenda, pode premir a tecla numérica correspondente à primeira letra da entrada que deseja localizar. Por exemplo, se premir  $\boxed{\equiv}$  serão exibidas as entradas que começam por A. Se premir  $\boxed{\equiv}$  de novo, serão exibidas as entradas que começam por B, etc...

### Guardar um contacto na agenda

- 1. Prima  $\lceil \frac{1}{2} \rceil$ MENU, percorra as opções  $\binom{n}{k}$  até Directório e prima  $\lceil \frac{1}{2} \rceil$ SELEC. para mELEC. para aceder a Nova entrada.
- 2. Introduza o nome do contacto (máximo de 14 caracteres) e prima  $\boxed{-\bigcap}$ OK.
- 3. Introduza o número (máximo de 24 dígitos) e prima  $\overline{\phantom{0}}$ OK.
- 4. Introduza o número da caixa de SMS e prima  $\overline{\phantom{0}}$ OK.

5. Percorra as opções  $\binom{1}{3}$  para seleccionar um grupo (<Sem grupo>, <Grupo A>, <Grupo B>, <Grupo C>) e prima  $\boxed{-}$  SELEC..

É emitido um tom de validação.

Pode atribuir contactos individuais a grupos específicos à sua escolha. Por exemplo, o Grupo A contém os números de telefone de todos os seus colaboradores de trabalho. Pode também atribuir uma melodia de toque específica a esse grupo (consulte ["Melodia de grupo" na página 38\)](#page-37-0). Se tiver subscrito o serviço de identificação do emissor do seu operador de rede, sempre que alguém desse grupo lhe ligar, irá ouvir o toque designado para esse grupo.

SUGESTÃO Pode guardar até 250 entradas na agenda. Não pode guardar uma nova entrada na agenda quando a memória estiver cheia. Neste caso, tem de apagar as entradas existentes para conseguir espaço para novas entradas

### Editar uma entrada na agenda

- 1. Prima  $\overline{P}$ MENU, percorra as opções  $\binom{2}{3}$  até Directório e prima  $\overline{P}$ SELEC., percorra as opções  $\binom{3}{3}$ até Editar Entrada e prima  $\boxed{-}$  SELEC..
- 2. Percorra as opções  $\left[\begin{array}{cc} x \\ y \end{array}\right]$  até à entrada que deseja editar e prima  $\overline{f}$  SELEC..
- 3. Prima  $\overline{\phantom{a}}$  LIMPAR para apagar as letras uma a uma, introduza o nome e prima  $\overline{\phantom{a}}$ OK.
- 4. Prima  $\overline{I}$  LIMPAR para apagar os dígitos um a um, introduza o número de telefone e prima  $\overline{I}$ OK.
- 5. Introduza o número da caixa de SMS e prima  $\overline{-\int}$  OK.
- 6. Percorra as opções  $\binom{2}{3}$  para seleccionar um grupo (<Sem grupo>, <Grupo A>, <Grupo B>, <Grupo C>) e  $prima \nightharpoonup$  SELEC..

É emitido um tom de validação.

### Apagar uma entrada da agenda

- 1. Prima  $\boxed{-}$  MENU, percorra as opções  $\boxed{\frac{1}{3}}$  até Directório e prima  $\boxed{-}$  SELEC., percorra as opções  $\boxed{\frac{1}{3}}$ até Apagar Entrada e prima  $\overline{\phantom{0}}$ SELEC..
- 2. Percorra a lista até à entrada que pretende apagar e prima  $\overline{\phantom{0}}$ SELEC..
- 3. Prima  $\boxed{\text{-}$  OK para confirmar. É emitido um tom de validação.

### Apagar todas as entradas da agenda

- 1. Prima  $\Gamma$ MENU, percorra as opções  $\binom{a}{x}$  até Directório e prima  $\Gamma$ SELEC., percorra as opções  $\binom{a}{x}$ até Apagar tudo e prima  $\overline{\phantom{0}}$ SELEC..
- 2. Prima  $\boxed{\overline{\mathsf{P}}$  OK para confirmar. É emitido um tom de validação.

# p<sub>T</sub> Agenda

### Guardar memória de acesso directo

Pode guardar até 10 memórias de acesso directo (Tecla  $\overline{9}$  a  $\overline{3}$ ). Uma pressão longa das teclas no modo de repouso marca automaticamente o número de telefone guardado.

- 1. Prima  $\overline{f}$  MENU, percorra as opções  $\overline{f}$  até Directório e prima  $\overline{f}$  SELEC., percorra as opções  $\overline{f}$ até Mem Directa e prima  $\overline{\phantom{0}}$  SELEC..
- 2. Seleccione uma tecla (Tecla 0 a Tecla 9) e prima  $\boxed{-\sqrt{VER}}$ . Caso exista um número guardado nessa tecla, é exibido o número/nome.
- 3. Caso não exista qualquer número guardado na tecla seleccionada ou caso pretenda alterar o número actualmente guardado, prima  $\overline{\phantom{0}}$ SELEC. e prima  $\overline{\phantom{0}}$ SELEC. de novo para seleccionar Adicionar.
- 4. Percorra as opções  $\left(\frac{1}{2}\right)$  até à entrada que deseja guardar como memória de acesso directo.
- 5. Prima  $\boxed{\overline{\mathsf{P}\mathsf{C}}\mathsf{OK}}$  para confirmar. É emitido um tom de validação.

### Apagar uma memória de acesso directo

- 1. Prima  $\boxed{-}$  MENU, percorra as opções  $\boxed{\cdot}$  até Directório e prima  $\boxed{-}$  SELEC., percorra as opções  $\boxed{\cdot}$ até Mem Directa e prima  $\boxed{-}$  SELEC..
- 2. Seleccione uma tecla (Tecla 0 a Tecla 9) e prima  $\boxed{-}$  VER.
- 3. Prima  $\overline{\phantom{1}}$  SELEC. e percorra as opções  $\binom{n}{s}$  até Apagar e prima  $\overline{\phantom{1}}$ SELEC..
- 4. Prima  $\boxed{\overline{-\bigcap}}$  OK para confirmar. É emitido um tom de validação.

### Copiar a agenda do cartão SIM

Esta funcionalidade permite-lhe copiar a agenda guardada no cartão SIM do seu telemóvel para a agenda do seu telefone.

1. Retire a tampa do cartão SIM tal como mostrado.

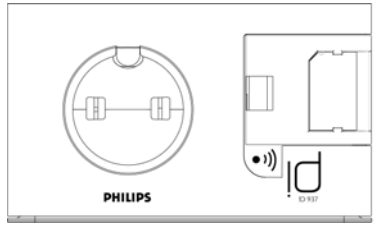

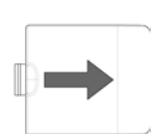

Retire a tampa do cartão SIM

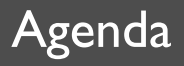

2. Insira o cartão SIM entre os grampos de fixação, com o lado do microchip virada para baixo, até parar.

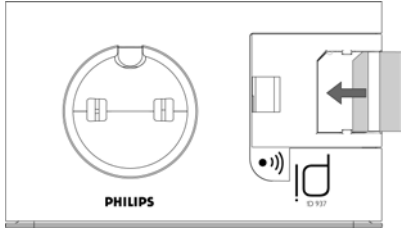

- 3. Empurre novamente a tampa do cartão SIM para a estação de base até encaixar.
- 4. No telefone, prima  $\boxed{= \top}$ MENU, percorra as opções  $\binom{3}{2}$  até Directório e prima  $\boxed{= \top}$ SELEC., percorra as opções  $\binom{k}{y}$  até Copiar do SIM e prima  $\boxed{-}$  SELEC..
- 5. Percorra as opções  $\binom{2}{3}$  até Copiar Tudo ou Selec Entrada. Se escolher Copiar Tudo, todas as entradas no cartão SIM serão copiadas para a sua agenda. Se escolher Selec Entrada, pode procurar nas entradas do cartão SIM e seleccionar as que deseja copiar (as entradas no seu cartão SIM poderão não ser apresentadas por ordem alfabética).
- 6. Prima  $\boxed{-\frown}$  SELEC. para confirmar.
- 7. Introduzir o código do PIN do cartão SIM (se necessário). A progressão da cópia é apresentada no visor.
- 8. A mensagem Transferido é exibida depois de uma operação bem sucedida.

O seu telefone possui capacidade para ler o conteúdo da agenda de cartões SIM padrão, incluindo os cartões SIM de 3G. Se o telefone não conseguir ler o cartão SIM, ou caso o cartão SIM não seja detectado, é apresentada a mensagem de erro Sem SIM! e o visor exibe novamente o menu anterior.

Se o nome no cartão SIM for exactamente igual a um nome existente na agenda do seu telefone, serlhe-á perguntado se pretende ou não substituir a entrada na agenda.

SUGESTÃO Pode seleccionar **1-** CANC. em qualquer altura para cancelar o processo.

9. Pode agora recuperar o cartão SIM e repor a respectiva tampa.

### Transferir a agenda

Esta funcionalidade permite-lhe transferir a agenda de um telefone para outro sempre que existirem pelo menos 2 telefones registados na sua estação de base.

- 1. Prima  $\lceil \cdot \rceil$ MENU, percorra as opções  $\binom{3}{3}$  até Directório e prima  $\lceil \cdot \rceil$ SELEC., percorra as opções  $\binom{3}{3}$ até Transf. lista e prima  $\boxed{-}$  SELEC..
- 2. Percorra as opções  $\binom{3}{9}$  até Copiar Tudo ou Selec Entrada. Se escolher Copiar Tudo, todas as entradas no telefone serão copiadas para os telefones seleccionados. Se a agenda alvo contiver um nome exactamente igual a um existente na agenda, ser-lhe-á perguntado se pretende ou não substituir a entrada na agenda.

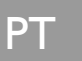

# $\mathsf{P}\mathsf{T}$  and  $\mathsf{P}\mathsf{T}$  are  $\mathsf{P}\mathsf{P}\mathsf{T}$  and  $\mathsf{P}\mathsf{P}\mathsf{T}$  and  $\mathsf{P}\mathsf{T}$

Se escolher Selec Entrada, pode procurar nas entradas da agenda e seleccionar as que deseja copiar. Para cada entrada seleccionada, ser-lhe-á perguntado nos telefones seleccionados se pretende ou não substituir as entradas na agenda alvo.

Será apresentada a indicação SOBREPOR? nos telefones seleccionados, prima - SIM para confirmar ou  $\nabla$ - NÃO para cancelar.

- 3. Prima  $\overline{\phantom{0}}$  SELEC. para confirmar.
- 4. São exibidos os números dos telefones disponíveis para transferência. :Caso existam mais de 2 telefones, percorra as opções  $\binom{2}{3}$  até Todos auscult. ou percorra as opções  $\binom{2}{3}$  de modo a seleccionar um telefone específico.

Os telefones receptores devem estar no modo de repouso ou no modo de protector de ecrã para poder transferir com sucesso as entradas da agenda.

- 5. Prima  $\overline{\phantom{a}}$  SELEC. para confirmar. A progressão da cópia é apresentada no visor.
- 6. A mensagem Concluída! é exibida depois de uma operação bem sucedida.

**SUGESTÃO** Pode seleccionar  $\overline{Y}$  VOLTAR em qualquer altura para cancelar o processo. Só pode cancelar este processo no telefone original onde está a realizar a transferência da agenda.

# Registo de chamadas **DESA EN EL PERSONAL EN EL PERSONAL EN EL PERSONAL EN EL PERSONAL EN EL PERSONAL EL PERSONAL EN**

<span id="page-24-0"></span>O registo de chamadas oferece acesso rápido aos submenus Lista Chamadas, Atendedor e SMS. A Lista Chamadas regista as últimas 30 entradas de chamadas recebidas. Caso tenha subscrito o serviço de identificação do emissor, a identidade do emissor (nome ou número do emissor) serão apresentados com a data e hora da chamada. As chamadas (perdidas e recebidas) são apresentadas por ordem cronológica, com a chamada mais recente no topo da lista. Quando a lista de chamadas estiver vazia, o visor apresenta Lista Vazia.

Se não tiver subscrito o serviço de identificação do emissor, no registo de chamadas não será visualizada qualquer informação.

### Aceder ao registo de chamadas

1. Prima  $\frac{1}{\Omega}$  no modo de repouso, percorra as opções  $\left[\frac{1}{s}\right]$  até Lista Chamadas, Atendedor ou SMS e prima  $\overline{\phantom{0}}$ SELEC. para aceder aos respectivos submenus.

### Guardar entrada da lista de chamadas na agenda

- 1. Prima  $\frac{1}{2}$  no modo de repouso, prima  $\boxed{-}$ SELEC. para aceder a Lista Chamadas, percorra as opções  $\boxed{\frac{1}{2}}$ até uma entrada e prima  $\boxed{\text{-}$  MENU.
- 2. Prima  $\overline{\phantom{0}}$  SELEC. para Guardar n.º.
- 3. Introduza o nome e prima  $\boxed{-\frown}$  OK.
- 4. Edite o número se necessário e prima  $\boxed{-\frown}$  OK.
- 5. Introduza o número da caixa de SMS e prima  $\overline{-\int}$  OK.
- 6. Percorra as opções  $\frac{1}{3}$  para seleccionar um grupo (<Sem grupo>, <Grupo A>, <Grupo B>, <Grupo C>) e prima  $\boxed{-}$  SELEC..

É emitido um tom de validação.

### Apagar uma entrada da lista de chamadas

- 1. Prima  $\frac{1}{\Omega}$  no modo de repouso, prima  $\boxed{-}$ SELEC. para aceder a Lista Chamadas, percorra as opções  $\boxed{\cdot}$ até uma entrada e prima  $\boxed{-}$  MENU.
- 2. Percorra as opções  $\frac{1}{s}$  até à entrada Apagar Entrada e prima  $\overline{S}$  **SELEC.** para confirmar.
- 3. Prima  $\boxed{\overline{\mathsf{P}\mathsf{C}}\mathsf{OK}}$  para confirmar. É emitido um tom de validação.

### Apagar a lista de chamadas

- 1. Prima  $\frac{1}{\Omega}$  no modo de repouso, prima  $\frac{1}{\Omega}$ SELEC. para aceder a Lista Chamadas e prima  $\frac{1}{\Omega}$ MENU.
- 2. Percorra as opções  $\binom{n}{y}$  até Apagar tudo e prima  $\boxed{-}$ SELEC..
- 3. Prima  $\boxed{-\bigcap}$  OK para confirmar. É emitido um tom de validação.

# $\mathsf{P}\mathsf{T}$  and  $\mathsf{P}\mathsf{T}$  are Registo de chamadas

# Aceder à lista de remarcação

1. Prima  $\overline{P}$ REMARC no modo de repouso e percorra a lista  $\binom{n}{y}$  para visualizar as entradas.

### Visualizar pormenores de uma entrada da lista de remarcação

- Prima  $\overline{P}$ **REMARC** no modo de espera e percorra a lista  $\binom{r}{r}$  para seleccionar uma entrada.
- 2. Prima  $\boxed{-\frown}$  MENU e prima  $\boxed{-\frown}$  SELEC. para Visualizar.

### Guardar entrada da lista de remarcação na agenda

- 1. Prima  $\overline{P}$ **REMARC** no modo de espera e percorra a lista  $\left(\frac{a}{r}\right)$  para seleccionar uma entrada.
- 2. Prima  $\overline{\phantom{a}}$  MENU, percorra as opções  $\binom{n}{k}$  até Guardar n.º e prima  $\overline{\phantom{a}}$ SELEC..
- 3. Introduza o nome e prima  $\boxed{-\bigcap}$  OK.
- 4. Edite o número se necessário e prima  $\boxed{-\frown}$  OK.
- 5. Introduza o número da caixa de SMS e prima  $\overline{\phantom{0}}$ OK.
- 6. Percorra as opções  $\binom{5}{3}$  para seleccionar um grupo (<Sem grupo>, <Grupo A>, <Grupo B>, <Grupo C>) e prima  $\boxed{\overline{\phantom{1}}\phantom{1}}$  SELEC..

É emitido um tom de validação.

### Apagar um número da lista de remarcação

- 1. Prima  $\overline{P}$ **REMARC** no modo de espera e percorra a lista  $\left(\frac{a}{r}\right)$  para seleccionar uma entrada.
- 2. Prima  $\overline{\phantom{a}}$  MENU e percorra as opções  $\binom{n}{s}$  até Apagar e prima  $\overline{\phantom{a}}$ SELEC..
- 3. Prima  $\boxed{-\frown}$  OK para confirmar. É emitido um tom de validação.

### Apagar toda a lista de remarcação

- 1. Prima  $\overline{P}$ REMARC no modo de repouso.
- 2. Prima  $\overline{\phantom{a}}$  MENU e percorra as opções  $\begin{bmatrix} \overline{x} \\ y \end{bmatrix}$  até Apagar tudo e prima  $\overline{\phantom{a}}$  SELEC..
- 3. Prima  $\boxed{-\bigcap}$  OK para confirmar. É emitido um tom de validação.

# SMS PT

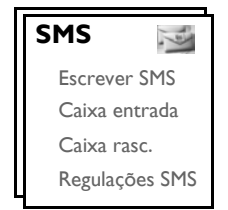

<span id="page-26-0"></span>SMS (Short Message Service) significa Serviço de Mensagens Curtas. Para beneficiar deste serviço, tem de subscrever o serviço de identificação do emissor (CLI - Caller Line Identification Service) juntamente com o serviço de SMS do seu operador de rede. As mensagens SMS podem ser trocadas com um telefone (telemóvel ou fixo compatível), desde que o receptor tenha também subscrito os serviços CLI e SMS.

As definições de fábrica do seu ID937 correspondem às do principal operador nacional. Caso deseje enviar ou receber mensagens SMS através de outro fornecedor de serviços, tem de configurar os números correspondentes [\(consulte a página 33\).](#page-32-0)

Pode criar até 10 caixas de SMS (Caixa 0 a Caixa 9) e proteger cada caixa com uma password.

O seu ID937 pode guardar até 50 mensagens SMS (40 SMS na caixa de entrada e 10 SMS na caixa de rascunhos) partilhadas por todas as caixas de SMS, sendo o tamanho máximo de cada mensagem de 160 caracteres.

Para enviar e receber mensagens SMS, tem de existir pelo menos uma Caixa de SMS. A Caixa 0 com password vazia é criada por predefinição. Para obter mais informações, queira consultar ["Caixa SMS" na página](#page-31-0) [32.](#page-31-0)

### <span id="page-26-1"></span>Escrever e enviar novas SMS

- 1. Prima  $\boxed{\overline{\phantom{a}}\phantom{a}}$  MENU, prima  $\boxed{\overline{\phantom{a}}\phantom{a}}$  SELEC. para aceder a SMS, prima  $\boxed{\overline{\phantom{a}}\phantom{a}}$  SELEC. novamente para aceder a Escrever SMS.
- 2. Percorra as opções  $\binom{2}{3}$  até à caixa de SMS pretendida (Caixa 0 a Caixa 9 e prima  $\overline{\phantom{0}}$ SELEC.. Caso contrário, poderá premir  $\boxed{-}$ SELEC. para avançar para o ecrã seguinte caso não precise de aceder a uma caixa SMS específica.
- 3. Introduza o PIN (se necessário) e prima  $\overline{\phantom{a}}$  CK.

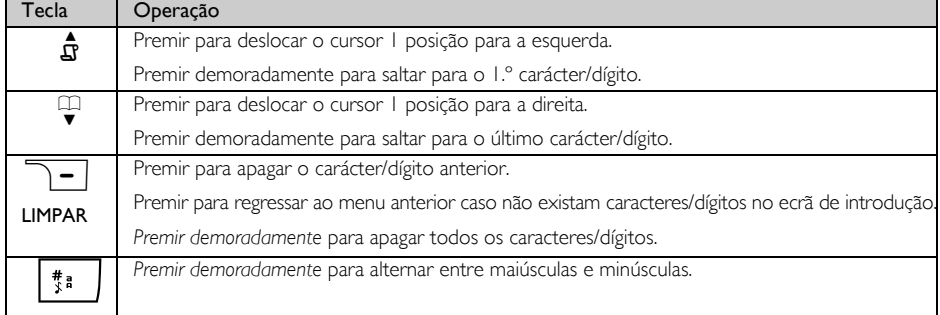

# PT SMS

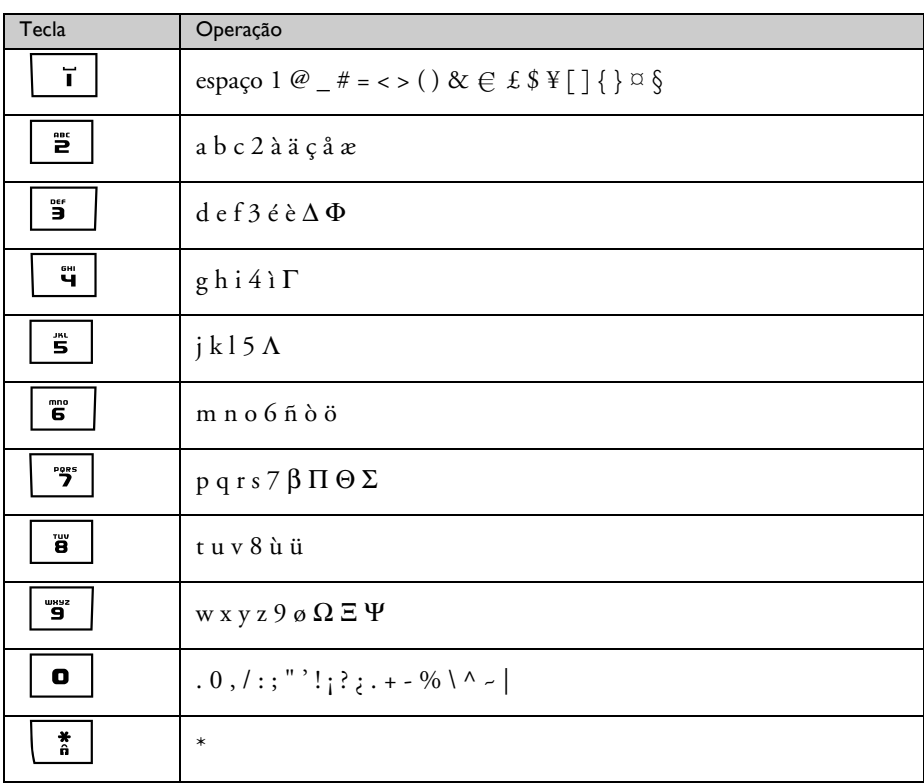

4. Introduza o texto e prima  $\boxed{-\bigcap}$  OK.

Pode introduzir até 160 caracteres para uma SMS.

Se receber uma chamada enquanto está a escrever uma SMS, a operação é interrompida. Quando volta à edição da SMS, a mensagem é automaticamente recuperada.

- 5. Introduza o número de telefone de destino e prima  $\boxed{-\bigcap}$  OK. Ou prima  $\boxed{-\bigcap}$  PHBK para procurar na lista de telefones de modo a seleccionar um número de telefone, prima  $\overline{-}$ SELEC. e prima  $\overline{-}$ OK.
- 6. Introduza directamente o número da caixa de destino (0 to 9) e prima  $\overline{\phantom{0}}$ OK. Caso contrário, poderá premir  $\overline{\phantom{0}}$ OK para avançar para o ecrã seguinte caso não precise de aceder a uma caixa SMS específica.

Por defeito, o número da caixa de destino é 0 (a caixa de destino predefinida depende do país).

Se estiver a enviar a SMS para um telemóvel GSM, o número da caixa de destino pode ficar vazio.

7. Prima  $\overline{\phantom{1}}$  SELEC. para Enviar a mensagem. A mensagem será imediatamente enviada. SMS Enviada! é exibido se a mensagem for enviada com êxito.

Se a mensagem não for enviada com êxito, o visor exibe Não enviada! e a mensagem é guardada no editor de SMS.

ADVERTÊNCIA Ao escrever a SMS, se não for premida qualquer tecla no espaço de 30 segundos, o telefone regressa ao modo de repouso. A mensagem editada é guardada automaticamente no editor de SMS.

### Caixa de entrada

As mensagens na caixa de entrada são ordenadas pela hora da recepção, com a mensagem mais recente a aparecer em primeiro lugar. A Caixa entrada tem capacidade para guardar até 40 mensagens (partilhadas entre a Caixa 0 e a Caixa 9).

Sempre que é recebida uma SMS, o utilizador é alertado para essa situação através de um sinal sonoro(consulte ["Tom de SMS" na página 38\)](#page-37-1) e o visor apresenta o número de novas mensagens recebidas. O LED de eventos irá ficar intermitente até que reveja a mensagem de SMS.

ADVERTÊNCIA Quando a caixa de mensagens estiver cheia, deixa de ser possível receber novas mensagens. Neste caso, terá de apagar algumas mensagens antigas para que possa receber outras novas.

#### Vizualizar mensagens na caixa de entrada

- 1. Prima  $\boxed{\text{-}$  MENU, prima  $\boxed{\text{-}}$  SELEC. para aceder a SMS, percorra as opções  $\binom{3}{3}$  até Caixa entrada e prima  $\boxed{\phantom{1}}$  SELEC..
- 2. Percorra as opções  $\left[\frac{a}{v}\right]$  até ao número da caixa pretendida e prima  $\left[-\right]$ SELEC..

SUGESTÃO Caso existam novas mensagens não lidas, o número da caixa SMS será realçado a verde.

- 3. Introduza o PIN e prima  $\boxed{-\bigcap}$ OK (o PIN não é necessário para o utilizador predefinido).
- 4. Percorra a lista de mensagens SMS e seleccione a mensagem que deseja ler. A lista de mensagens é exibida com o número de telefonedo emissor da mensagem ou o nome correspondente (se o número corresponder ao registo na agenda).
- 5. Primar  $\boxed{\overline{\mathsf{P} \subset \mathsf{VER}}}$  para visualizar o conteúdo da mensagem.

SUGESTÃO No decorrer da leitura de uma SMS, prima  $\binom{2}{3}$  para percorrer as opções até à linha seguinte ou anterior. No final da mensagem, são exibidos o número de telefone do emissor bem como a data e hora da recepção.

6. Aquando da visualização do conteúdo da mensagem, pode premir  $\boxed{\text{-} \text{-}}$  MENU para aceder às seguintes opções:

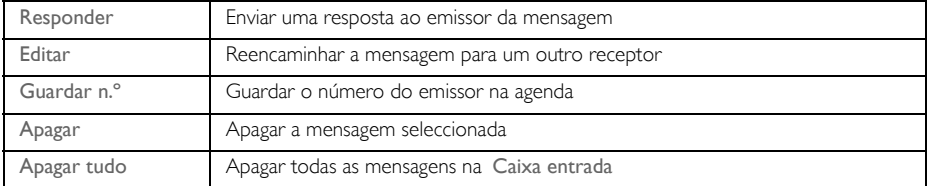

Premir a tecla  $\lceil \cdot \cdot \rceil$  durante a visualização do conteúdo da mensagem/número do emissor/data/ carimbo de tempo cancela a função SMS e marca o número de telefone do emissor.

Prima  $\sqrt{a}$  para regressar à lista de mensagens da caixa de entrada.

### Responder a uma mensagem da caixa de entrada

- 1. Durante a visualização do conteúdo da mensagem, prima  $\text{F}$ MENU para visualizar as opções do menu Caixa entrada.
- 2. Percorra as opções  $\binom{3}{3}$  até Responder e premir  $\boxed{-}$ SELEC. para iniciar a edição.
- 3. Após a edição, prima  $\boxed{-\frown}$  OKpara confirmar a mensagem.
- 4. Consulte os passos 5 a 7 em ["Escrever e enviar novas SMS" na página 27](#page-26-1) para enviar a mensagem ou os passos 1 a 3 em ["Guardar uma mensagem na caixa de rascunhos" na página 31](#page-30-0) para guardar a mensagem na Caixa rasc..

#### Reencaminhar uma mensagem da caixa de entrada

- 1. Durante a visualização do conteúdo da mensagem, prima  $\text{F}$ MENU para visualizar as opções do menu Caixa entrada.
- 2. Percorra as opções  $\binom{a}{r}$  até Editar e prima  $\boxed{-}$  SELEC. para iniciar a edição se assim o desejar.
- 3. Após a edição, prima  $\boxed{-\frown}$  OK para confirmar a mensagem.
- 4. Consulte os passos 5 a 7 em ["Escrever e enviar novas SMS" na página 27](#page-26-1) para enviar a mensagem ou os passos 1 a 3 em ["Guardar uma mensagem na caixa de rascunhos" na página 31](#page-30-0) para guardar a mensagem na Caixa rasc..

#### Guardar o número de telefone do emissor na agenda

- 1. Durante a visualização do conteúdo da mensagem, prima  $\overline{\phantom{0}}$  MENU para visualizar as opções do menu Caixa entrada.
- 2. Percorra as opcões  $\frac{1}{s}$  até Guardar n.º e prima  $\overline{-}$ SELEC. para introduzir um nome para este novo contacto.
- 3. Introduza o nome e prima  $\boxed{-}$ OK para modificar o número.
- 4. Para confirmar o número, prima  $\boxed{-\bigcap}$  OK novamente.
- 5. Introduza o número da caixa de SMS e prima  $\overline{\phantom{0}}$ OK.
- 6. Percorra as opções  $\binom{4}{3}$  para seleccionar um grupo que pretenda atribuir a este contacto e prima  $\boxed{-}$  SELEC. para confirmar.

É emitido um tom de validação e o visor exibe novamente o conteúdo da mensagem.

#### Apagar uma mensagem da caixa de entrada

- 1. Durante a visualização do conteúdo da mensagem, prima **TT MENU** para visualizar as opções do menu Caixa entrada.
- 2. Percorra as opções  $\frac{1}{s}$  até Apagar e prima  $\overline{\phantom{0}}$  SELEC para confirmar a eliminação.

#### Apagar todas as mensagens da caixa de entrada

- 1. Durante a visualização do conteúdo da mensagem, prima  $\Box$ MENU para visualizar as opções do menu Caixa entrada.
- 2. Percorra as opções  $\binom{n}{y}$  até Apagar tudo e prima  $\boxed{-}$  SELEC..
- 3. Prima  $\boxed{-\int}$  SELEC. novamente para confirmar a eliminação.

# SMS PT

## Caixa de rascunhos

As mensagens SMS que são guardadas como rascunhos serão automaticamente guardadas na Caixa rasc.. A Caixa rasc. pode guardar até 10 mensagens.

### <span id="page-30-0"></span>Guardar uma mensagem na caixa de rascunhos

- Depois de escrever a mensagem, introduzir o número de telefone e a caixa pretendida, prima  $\overline{-\bigcap}$ OK.
- 2. Percorra as opções até Salvar Rasc..
- 3. Prima  $\overline{\phantom{0}}$  **SELEC**. para confirmar.

#### Rever as mensagens de rascunho

- 1. Prima  $\boxed{-\top}$ MENU, prima  $\boxed{-\top}$ SELEC. para aceder a SMS, percorra as opções  $\binom{3}{2}$  até Caixa rasc. e prima  $\boxed{-}$  SELEC..
- 2. Percorra as opções  $\binom{3}{3}$  até ao número da caixa pretendida e prima  $\boxed{-}$  SELEC..
- 3. Introduza o PIN e prima  $\overline{\phantom{0}}$ OK (o PIN não é necessário para o utilizador predefinido).
- 4. Percorra a lista de mensagens SMS e seleccione a mensagem que d eseja rever.
- 5. Prima  $\boxed{-\int$  VER para visualizar o conteúdo da mensagem.
- 6. Ao visualizar o conteúdo da mensagem, pode premir $\overline{\mathsf{F} \cap \mathsf{MENU}}$  para aceder às seguintes opções:

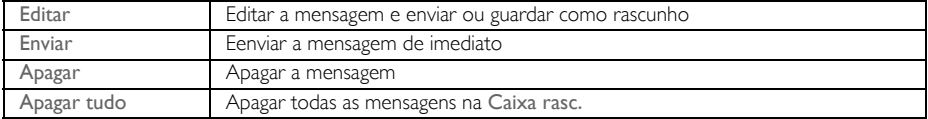

#### Editar uma mensagem de rascunho

- 1. Durante a visualização do conteúdo da mensagem, prima  $\overline{\phantom{0}}$  MENU para visualizar as opções do menu Caixa rasc..
- 2. Prima  $\boxed{-}$  SELEC. para Editar a mensagem.
- 3. Após a edição, prima  $\boxed{-\ }$  OK para confirmar a mensagem.
- 4. Consulte os passos 5 a 7 em ["Escrever e enviar novas SMS" na página 27](#page-26-1) para enviar a mensagem ou os passos 1 a 3 em ["Guardar uma mensagem na caixa de rascunhos" na página 31](#page-30-0) para guardar a mensagem na Caixa rasc..

Enviar uma mensagem da caixa de rascunhos

- 1. Durante a visualização do conteúdo da mensagem, prima  $\overline{\mathsf{P}}$ MENU para visualizar as opções do menu Caixa rasc..
- 2. Percorra as opções  $\left(\frac{a}{r}\right)$  até Enviar e prima  $\overline{r}$  SELEC.. A mensagem será imediatamente enviada. SMS Enviada! é exibido se a mensagem for enviada com êxito.

#### Apagar uma mensagem de rascunho

- 1. Durante a visualização do conteúdo da mensagem, prima  $\overline{\phantom{0}}$ MENU para visualizar as opções do menu Caixa rasc..
- 2. Percorra as opções  $\frac{1}{s}$  até Apagar e prima  $\overline{\phantom{0}}$ SELEC. para confirmar a eliminação.

Apagar todas as mensagens de rascunho

- 1. Durante a visualização do conteúdo da mensagem, prima  $-T$ MENU para visualizar as opções do menu Caixa rasc..
- 2. Percorra as opções  $\binom{n}{y}$  até Apagar tudo e prima  $\boxed{-}$  SELEC..
- 3. Prima  $\overline{\phantom{0}}$  SELEC. novamente para confirmar a eliminação.

### <span id="page-31-1"></span>Definições de SMS

Este menu permite-lhe configurar o servidor para enviar e receber mensagens SMS. O seu ID937 pode receber mensagens de 3 centros de serviço.

Cada centro de serviço é composto por 27 números:

- Número de entrada
- Número de saída

O comprimento máximo de um número de entrada/saída é de 20 dígitos.

Os números de entrada e saída do ID937 já estão configurados para funcionar na rede do seu país. Aconselhamos a não modificar estas definições. Para obter mais pormenores ou no caso de ocorrerem problemas, queira contactar o operador da sua rede local.

### Recepção de SMS

O seu ID937 consegue receber mensagens SMS de um outro telefone no caso de ter subscrito os serviços CLI e SMS fornecidos pelo seu operador de rede. Por predefinição, a recepção de SMS está definida para Ligado de forma a que consiga receber mensagens SMS.

Para activar ou desactivar a recepção de mensagens SMS

- 1. Prima  $\boxed{\text{-}T}$ MENU, prima  $\boxed{-}$ SELEC. para aceder a SMS, percorra as opções  $\binom{5}{3}$  até Regulações SMS e prima  $\boxed{\text{-}^{\text{-}}}$ SELEC., prima  $\boxed{\text{-}^{\text{-}}}$ SELEC. para aceder a Recepção SMS.
- 2. Percorra as opções  $\binom{n}{r}$  até Ligado ou Desligado e prima  $\boxed{-\right.}$  SELEC. para confirmar.

Mesmo que a recepção de SMS esteja seleccionada como Desligado, pode continuar a enviar mensagens SMS.

#### <span id="page-31-0"></span>Caixa SMS

Para enviar e receber mensagens SMS, é necessário criar pelo menos 1 caixa de SMS. Por prefedinição é criada a Caixa 0 com password vazia.

Pode adicionar novas caixas de SMS (Caixa 0 a Caixa 9), e pode proteger cada caixa de SMS com uma password.

Para criar uma nova caixa de SMS

- 1. Prima  $\overline{I}$  MENU, prima  $\overline{I}$  SELEC. para aceder a SMS, percorra as opções  $\overline{I}$  até Regulações SMS e prima  $\overline{\phantom{0}}$ SELEC., percorra as opções  $\binom{3}{3}$  até Caixas SMS e prima  $\overline{\phantom{0}}$ SELEC.
- 2. Prima  $\boxed{-}$  MENU e prima  $\boxed{-}$  SELEC. para Adic. Nova Cx.
- 3. Introduza o nome da caixa (máximo 14 caracteres) e prima  $\boxed{-\bigcap}$ OK.
- 4. Introduza o PIN (máximo 4 dígitos) e prima  $\boxed{-\int}$ OK.

# SMS PT

5. Introduza o PIN novamente e prima  $\boxed{-\int}$  OK.

Pode optar por deixar o PIN vazio. No caso de não ser necessário qualquer PIN, basta-lhe premir  $\overline{\phantom{a}}$  OK quando lhe for solicitada a introdução do PIN.

6. Introduza o número da caixa de SMS e prima  $\overline{\phantom{0}}$ OK. Se o número introduzido já existir, será emitido um tom de erro. Se o número introduzido for aceite, é emitido um tom de validação e o visor exibe novamente a lista de caixas SMS.

Para alterar a password para uma caixa de SMS

- 1. Prima  $\overline{I}$  MENU, prima  $\overline{I}$  SELEC. para aceder a SMS, percorra as opcões  $\overline{I}$  até Regulações SMS e prima **model.** percorra as opções  $\frac{1}{3}$  até Caixas SMS e prima  $\frac{1}{3}$  SELEC.
- 2. Percorra as opções  $\binom{2}{3}$  até à caixa de SMS referente à qual deseja alterar a password e prima  $-$  SFI FC.
- 3. Percorra as opções  $\binom{n}{3}$  até Alterar PIN e prima  $\boxed{-}$  SELEC..
- 4. Introduza o PIN antigo e prima  $\boxed{-\bigcap}$  OK.
- 5. Introduza o novo PIN, prima  $\overline{C\cap C}$ K e introduza o novo PIN novamente para confirmar.
- 6. Prima  $\boxed{-\int$  OK para confirmar a alteração do PIN.

Para apagar uma caixa de SMS

- 1. Prima  $\lceil \sqrt{\frac{M}{N}} \rceil$  mENU, prima  $\lceil \sqrt{\frac{M}{N}} \rceil$  SELEC. para aceder a SMS, percorra as opções  $\binom{3}{2}$  até Regulações SMS e prima  $\overline{\phantom{a}-\phantom{a}}$  SELEC., percorra as opções  $\binom{3}{3}$  até Caixas SMS e prima  $\overline{\phantom{a}-\phantom{a}}$  SELEC..
- 2. Percorra as opções  $\binom{n}{k}$  até à caixa de SMS que deseja apagar e prima  $\boxed{-}$  SELEC..
- 3. Percorra as opções  $\frac{1}{s}$  até Apagar Cx e prima  $\boxed{-}$  SELEC..
- 4. Introduza o PIN (se necessário) e prima  $\overline{P}$ OK para confirmar a eliminação da caixa.

Para alterar o número de caixa de uma caixa de SMS

- 1. Prima  $\boxed{\text{-}T}$ MENU, prima  $\boxed{-}$ SELEC. para aceder a SMS, percorra as opções  $\binom{5}{3}$  até Regulações SMS e prima  $\overline{\phantom{0}}$  SELEC., percorra as opções  $\binom{3}{3}$  até Caixas SMS e prima  $\overline{\phantom{0}}$  SELEC..
- 2. Percorra as opções  $\left(\frac{1}{2}\right)$  até à caixa de SMSreferente à qual deseja alterar o número de caixa e prima  $\boxed{-}$  SELEC..
- 3. Percorra as opções  $\begin{bmatrix} 1 \\ 2 \end{bmatrix}$  até Alterar N° Cx e prima  $\begin{bmatrix} \end{bmatrix}$ SELEC..
- 4. Introduza o número da caixa nova e prima  $\overline{\phantom{0}0}$  OK para confirmar a alteração do número da caixa.

#### <span id="page-32-0"></span>Para sefinir o número de saída

Os números de entrada e saída do ID937 já estão configurados para funcionar na rede do seu país. Aconselhamos a não modificar estas definições. Para obter mais pormenores ou no caso de ocorrerem problemas, queira contactar o operador da sua rede local.

- 1. Prima  $\overline{I}$  MENU, prima  $\overline{I}$  SELEC. para aceder a SMS, percorra as opções  $\binom{2}{3}$  até Regulações SMS e prima  $\overline{f}$  SELEC., percorra as opções  $\frac{1}{3}$  até SMS Centro 1, SMS Centro 2 ou SMS Centro 3 e prima  $\boxed{-}$  SELEC..
- 2. Prima  $\overline{\phantom{0}}$  SELEC. para aceder a Nr. saída:.

3. Introduza o número e prima  $\overline{\phantom{0}}$ OK para confirmar. É emitido um tom de validação.

O tamanho máximo de um número de saída é de 20 dígitos.

### Para definir o número de entrada

- 1. Prima  $\boxed{-}$  MENU, prima  $\boxed{-}$  SELEC. para aceder a SMS, percorra as opções  $\binom{5}{3}$  até Regulações SMS e prima  $\overline{S}$  SELEC., percorra as opções  $\binom{2}{3}$  até SMS Centro 1, SMS Centro 2 ou SMS Centro 3 e prima  $\boxed{-}$ SELEC..
- 2. Percorra as opções  $\binom{k}{y}$  até Nr. Entrada e prima  $\boxed{-}$ SELEC..
- 3. Introduza o número e prima  $\overline{C}$ OK para confirmar. É emitido um tom de validação.

O tamanho máximo de um número recebido é de 20 dígitos.

### Centro de SMS predefinido

O número predefinido do centro de SMS é 1.

Para definir o centro de SMS predefinido

- 1. Prima  $\boxed{-}$  MENU, prima  $\boxed{-}$  SELEC. para aceder a SMS, percorra as opções  $\frac{1}{3}$  até Regulações SMS e prima  $\overline{\phantom{1}}$  **SELEC.**, percorra as opções  $\begin{bmatrix} \overline{s} \\ \overline{s} \end{bmatrix}$  até Def. p/defeito. e prima  $\overline{\phantom{1}}$  **SELEC.**
- 2. Percorra as opções  $\binom{5}{3}$  até ao Centro de SMS que pretende configurar como centro predefinido (SMS Centro 1, SMS Centro 2 ou SMS Centro 3) e prima  $\boxed{-}$  SELEC.. É emitido um tom de validação.

### 1º toque

Quando esta função é configurada para Desligado, deixa de soar o primeiro toque de uma chamada de voz. Tal mostra-se particularmente útil nos países onde a identidade da linha de chamada é enviada depois do primeiro toque. Assim, nenhum telefone na casa toca quando chega uma mensagem.

#### Para definir o l° toque

- Prima  $\overline{\phantom{a}}$  **MENU**, prima  $\overline{\phantom{a}}$   $\overline{\phantom{a}}$  **SELEC.** para aceder a SMS, percorra as opções  $\overline{\phantom{a}}$  até Regulações SMS e prima  $\boxed{-}$  SELEC., percorra as opções  $\boxed{\frac{a}{y}}$  até Def. 1° Toque e prima  $\boxed{-}$  SELEC.
- 2. Percorra as opções  $\binom{n}{r}$  até Ligado ou Desligado e prima  $\boxed{-\right.}$  SELEC. para confirmar.

# <span id="page-34-0"></span>Relógio e alarme alle poste de la producción de la producción de la producción de la producción de la producci

### **Relóg/Alarme**

Data & Hora

Alarme

Tom Alarme

Não incomodar

### Definir a data e hora

- 1. Prima  $\overline{\phantom{a}}$  MENU, percorra as opções  $\binom{6}{3}$  até Relóg/Alarme e prima  $\overline{\phantom{a}}$  SELEC., prima  $\overline{\phantom{a}}$ SELEC. novamente para aceder a Data & Hora.
- 2. Introduza a hora actual (HH:MM) e a data actual (DD/MM/AA) e prima  $\overline{\phantom{0}}$ OK.

Introduza a data no formato Dia/Mês/Ano e a hora no formato de 24 horas.

3. É emitido um tom de validação e o visor exibe novamente o menu Relóg/Alarme.

Assim que a data e a hora esteja definidas, estas ficam memorizadas caso as pilhas sejam retiradas ou quando ocorrer uma falha de energia.

### Programar o alarme

- 1. Prima  $\overline{\phantom{a}}$  MENU, percorra as opções  $\binom{5}{3}$  até Relóg/Alarme e prima  $\overline{\phantom{a}}$  SELEC., percorra as opções  $\binom{n}{y}$  até Alarme e prima  $\boxed{-}$  SELEC..
- 2. Percorra as opções  $\frac{1}{x}$  até Desligado, Uma vez ou Diário e prima  $\overline{\phantom{a}}$ SELEC..
- 3. Se seleccionar Uma vez ou Diário, introduza a hora para o alarme e prima  $\overline{\phantom{0}}$ OK. É emitido um tom de validação e o visor exibe novamente o menu anterior.

O tom do alarme e o ícone do alarme só soa/pisca durante 1 minuto quando chegar a hora de activação do alarme. Para desactivar o tom do alarme, basta premir qualquer tecla no telefone.

### Tom do alarme

- 1. Prima  $\boxed{\text{-}T}$ MENU, percorra as opções  $\binom{3}{2}$  até Relóg/Alarme e prima  $\boxed{-}S$ ELEC., percorra as opções  $\begin{bmatrix} \frac{a}{v} \end{bmatrix}$  até Tom Alarme e prima  $\boxed{-}$ SELEC..
- 2. Percorra as opções  $\frac{2}{3}$  até à melodia pretendida (Alarme Ton. I, Alarme Ton. 2 ou Alarme Ton. 3) para a reprodução da melodia.
- 3. Prima  $\boxed{-}$  SELEC. para regular o tom do alarme.

# <sub>PT</sub> Relóg/Alarme

### Modo Não incomodar

Esta funcionalidade encontra-se disponível apenas se tiver subscrito o serviço de identificação do emissor junto do seu operador de rede. Sempre que o modo Não incomodar estiver activado, o telefone apenas toca quando são recebidas chamadas de grupos autorizados. Para todos os restantes emissores, o telefone irá reproduzir uma mensagem de chamada recebida ou a luz de fundo acender-se-á, mas não tocará. Se o atendedor estiver activado, atenderá a chamada para permitir ao emissor deixar uma mensagem.

### Para activar/desactivar o modo Não incomodar

- 1. Prima  $\boxed{-}$  MENU, percorra as opções  $\binom{3}{3}$  até Relóg/Alarme e prima  $\boxed{-}$  SELEC., percorra as opções  $\binom{3}{3}$ até Não incomodar e prima  $\overline{\phantom{0}}$ SELEC..
- 2. Prima  $\overline{\phantom{a}}$  FC SELEC. novamente para aceder a Activação.
- 3. Percorra as opções  $\binom{3}{x}$  até Progressivo ou Desligado.
- 4. Prima  $\overline{\phantom{0}}$  **SELEC**. para confirmar.

Por predefinição, o modo Não incomodar encontra-se Desligado.

#### Para definir dia do modo Não incomodar

- 1. Prima  $\lceil \cdot \rceil$ MENU, percorra as opções  $\binom{2}{3}$  até Relóg/Alarme e prima  $\lceil \cdot \rceil$ SELEC., percorra as opções  $\binom{2}{3}$ até Não incomodar e prima  $\overline{\phantom{a}}$  SELEC., percorra as opções  $\overline{\phantom{a}}$  até Definir dia e prima  $\overline{\phantom{a}}$  SELEC..
- 2. Percorra as opções  $\binom{2}{3}$  até à opção pretendida (Toda a semana, Dia da semana, Segunda, Terça..... ou Domingo) e prima  $\overline{\phantom{0}}$  SELEC..
- 3. Caso seleccione Toda a semana ou Dia da semana, prima  $\overline{I}$  **SELEC**, novamente para confirmar.
- 4. Caso seleccione Segunda, Terça..... ou Domingo, será apresentada a indicação "√" no início da fila para indicar a sua selecção. Pode seleccionar mais do que 1 dia.
- 5. Depois de ter feito a sua selecção, percorra as opções  $\binom{5}{3}$  até OK e prima  $\overline{S}$  **SELEC.** para confirmar e regressar ao menu anterior.

### Para definir a hora do modo Não incomodar

- 1. Prima  $\boxed{-}$  MENU, percorra as opções  $\binom{3}{5}$  até Relóg/Alarme e prima  $\boxed{-}$  SELEC., percorra as opções  $\binom{5}{5}$ até Não incomodar e prima  $\overline{--}$ SELEC., percorra as opções  $\frac{1}{3}$  até Definir hora e prima  $\overline{--}$ SELEC..
- 2. Introduza a Hora início e a Hora fim.
- 3. Prima  $\boxed{-\bigcap}$  OK para confirmar.

Por predefinição, a Hora início é 00:00 e a Hora fim é 00:00.

### Para definir um emissor autorizado

- 1. Prima  $\lceil \frac{1}{2} \rceil$  MENU, percorra as opções  $\binom{3}{3}$  até Relóg/Alarme e prima  $\lceil \frac{1}{3} \rceil$  SELEC., percorra as opções  $\binom{3}{3}$ até Não incomodar e prima  $\overline{P}$ SELEC., percorra as opções  $\frac{1}{3}$  até Emissor autor. e prima  $\overline{P}$ SELEC..
- 2. Percorra as opções até à opção pretendida (Padrão, Grupo A, Grupo B ou Grupo C).
- 3. Prima  $\boxed{-\bigcap}$  OK para confirmar.

Por predefinição, não é permitido qualquer grupo quando o modo Não incomodar está activado.

### <span id="page-36-0"></span>Personalizar and the p

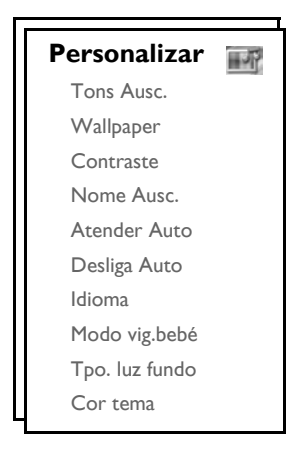

### Tons do telefone

### Volume do toque

Existem 5 opções para o volume do toque (Silêncio, Baixo, Médio, Alto e Progressivo). O nível predefinido é Médio.

Para definir o volume do toque

- 1. Prima  $\text{-}$  MENU, percorra as opções  $\binom{n}{2}$  até Personalizar e prima  $\text{-}$  SELEC., prima  $\text{-}$  SELEC. para aceder a Tons Ausc. e prima  $\overline{\phantom{1}}$ SELEC. novamente para aceder a Volume toque.
- 2. Percorra as opcões  $\begin{bmatrix} 3 \\ 9 \end{bmatrix}$  até ao nível de volume pretendido e prima  $\overline{S}$  **SELEC.** para confirmar. É emitido um tom de validação e o visor exibe novamente o menu anterior.

Quando a opção Silêncio é activada, o visor exibe o ícone .

ADVERTÊNCIA Quando o telefone tocar durante uma chamada recebida, não segure o telefone demasiado próximo do ouvido dado que o volume do toque pode causar lesões auditivas.

### Melodia do toque

Existem 16 melodias de toque disponíveis no seu telefone.

Para definir a melodia do toque

- 1. Prima  $\overline{\mathsf{I}-\mathsf{C}}$ MENU, percorra as opções  $\binom{3}{5}$  até Personalizar e prima  $\overline{\mathsf{I}-\mathsf{C}}$ SELEC. para aceder a Tons Ausc., percorra as opções  $\binom{n}{x}$  até Melodia toque e prima  $\boxed{-}$  SELEC..
- 2. Percorra as opções  $\begin{bmatrix} \overline{a} \\ \overline{c} \end{bmatrix}$  até à melodia pretendida para reproduzir a melodia.
- 3. Prima  $\overline{\phantom{1}-\phantom{1}}$  SELEC para programar a melodia de toque. É emitido um tom de validação e o visor exibe novamente o menu anterior.

# et de la personalizar

### <span id="page-37-0"></span>Melodia de grupo

Para beneficiar desta funcionalidade, tem de subscrever o serviço de identificação do emissor. Consulte ["Identificação do emissor" na página 19](#page-18-0).

Este menu permite-lhe seleccionar e definir as melodias a reproduzir quando existe uma chamada externa proveniente de um contacto cujo nome está guardado na agenda e faz parte de um grupo. Pode associar 1 melodia de toque a cada grupo.

Existem três grupos na agenda (Grupo A, B, C) disponíveis para organizar os seus contactos. É possível atribuir uma melodia única a cada grupo.

Para definir a melodia de grupo

- 1. Prima  $\overline{\phantom{1}}$  MENU, percorra as opções  $\frac{1}{3}$  até Personalizar e prima  $\overline{\phantom{1}}$ SELEC., prima  $\overline{\phantom{1}}$ SELEC. para aceder a Tons Ausc., percorra as opções  $\binom{2}{3}$  até Melodia Grupo e prima  $\boxed{-}$  SELEC..
- 2. Percorra as opções  $\binom{3}{2}$  até encontrar o grupo para o qual deseja definir a melodia e prima  $\boxed{-}$ SELEC..
- 3. Percorra as opções  $\binom{4}{3}$  até à melodia pretendida para a reprodução da mesma.
- 4. Prima  $\overline{\phantom{a}}$  SELEC. para definir a melodia de grupo. É emitido um tom de validação e o visor exibe novamente o menu anterior.

### Som das teclas

É emitido um único sinal sonoro quando uma tecla é premida. Pode activar ou desactivar o som das teclas. Por predefinição, o som das teclas está Progressivo.

Para ligar/desligar o som das teclas

- 1. Prima  $\lceil \cdot \rceil$ MENU, percorra as opções  $\binom{a}{2}$  até Personalizar e prima  $\lceil \cdot \rceil$ SELEC. para mSELEC. para aceder a Tons Ausc., percorra as opções  $\binom{n}{s}$  até Som teclas e prima  $\boxed{\text{-}$  SELEC..
- 2. Percorra as opções  $\binom{1}{3}$  até Progressivo ou Desligado e prima  $\overline{-}$ SELEC. para confirmar. É emitido um tom de validação e o visor exibe novamente o menu anterior.

### <span id="page-37-1"></span>Tom de SMS

É emitido um tom quando é recebida uma SMS nova. Pode activar ou desactivar este tom de SMS. Por predefinição, o tom de SMS está Ligado.

Para ligar/desligar o tom de SMS

- 1. Prima  $\lceil \cdot \rceil$ MENU, percorra as opções  $\binom{3}{2}$  até Personalizar e prima  $\lceil \cdot \rceil$ SELEC. para mSELEC. para aceder a Tons Ausc., percorra as opções  $\begin{bmatrix} \cdot \\ \cdot \end{bmatrix}$  até Tom SMS e prima  $\begin{bmatrix} - \end{bmatrix}$ SELEC..
- 2. Percorra as opções  $\binom{5}{9}$  até Ligado ou Desligado e prima  $\overline{--}$ SELEC. para confirmar. É emitido um tom de validação e o visor exibe novamente o menu anterior.

# Personalizar and the p

## Wallpaper

Esta funcionalidade permite-lhe seleccionar o wallpaper que pretende que seja exibido no modo de repouso. Existem 6 wallpapers

pré-instalados no seu telefone. O 6º é um wallpaper em branco. Queira consultar ["Predefinições" na página 15](#page-14-0) para visualizar o wallpaper predefinido.

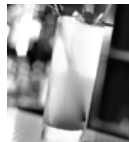

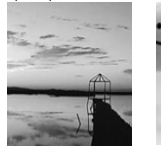

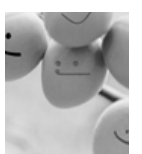

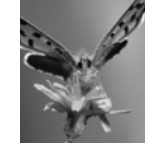

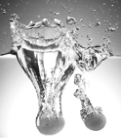

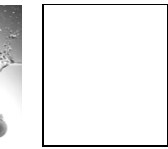

### Para definir o wallpaper

- 1. Prima  $\lceil \text{-} \rceil$ MENU, percorra as opções  $\binom{3}{5}$  até Personalizar e prima  $\lceil \rceil$ SELEC., percorra as opções  $\binom{3}{5}$ até Wallpaper e prima  $\boxed{-}$  SELEC..
- 2. Percorra  $\binom{3}{3}$  as opções até ao wallpaper pretendido e prima  $\boxed{-}$  SELEC. para confirmar. É emitido um tom de validação e o visor exibe novamente o menu anterior.

### Nível de contraste

Existem 3 opções em termos de nível de contraste (Nível 1, Nível 2 ou Nível 3). O nível de contraste predefinido é o Nível 2.

### Para definir o nível de contraste

- 1. Prima  $\lceil \cdot \rceil$ MENU, percorra as opções  $\binom{1}{3}$  até Personalizar e prima  $\lceil \cdot \rceil$ SELEC., percorra as opções  $\binom{3}{3}$ até Contraste e prima  $\boxed{-}$  SELEC..
- 2. Percorra as opções  $\left(\frac{1}{s}\right)$  até ao nível de contraste pretendido (Nível 1, Nível 2 ou Nível 3) e prima  $\boxed{-}$  SELEC. para confirmar.

É emitido um tom de validação e o visor exibe novamente o menu anterior.

### Nome do telefone

Pode atribuir um nome ao telefone e exibi-lo no modo de repouso. O nome predefinido do seu telefone é PHILIPS.

### Para mudar o nome do telefone

- 1. Prima  $\overline{\mathsf{I}-\mathsf{I}}$ MENU, percorra as opções  $\binom{3}{2}$  até Personalizar e prima  $\overline{\mathsf{I}-\mathsf{I}}$ SELEC., percorra as opções  $\binom{3}{2}$ até Nome Ausc. e prima  $\overline{\phantom{0}}$  SELEC..
- 2. Edite o nome do telefone e prima  $\overline{\phantom{0}}$  OK para confirmar. É emitido um tom de validação e o visor exibe novamente o menu anterior.

O tamanho máximo do nome do telefone é de 14 caracteres e o nome predefinido do telefone é PHILIPS.

# Part of the Personalizar

### <span id="page-39-1"></span>Atender auto

Esta funçãoo permite-lhe atender automaticamente uma chamada levantando simplesmente o telefone da estação de base. Por predefinição, a função Atender Auto está definida para Desligado e, neste caso, tem de premir a tecla  $\sim$  para atender uma chamada.

### Para definir o modo Atender Auto

- 1. Prima  $\boxed{\text{-}T}$ MENU, percorra as opções  $\binom{2}{3}$  até Personalizar e prima  $\boxed{\text{-}T}$ SELEC., percorra as opções  $\binom{2}{3}$ até Atender Auto e prima  $\boxed{-}$  SELEC..
- 2. Percorra as opções  $\binom{n}{k}$  até Ligado ou Desligado e prima  $\boxed{-}$  SELEC. para confirmar. É emitido um tom de validação e o visor exibe novamente o menu anterior.

### <span id="page-39-0"></span>Desligar auto

Esta função permite-lhe terminar automaticamente uma chamada colocando o telefone na estação de base. Por predefinição, a função Desliga Auto está seleccionada como Ligado.

### Para definir o modo Desliga Auto

- Prima  $\overline{\phantom{a}}$  MENU, percorra as opções  $\binom{2}{3}$  até Personalizar e prima  $\overline{\phantom{a}}$  SELEC., percorra as opções  $\binom{3}{3}$ até Desliga Auto e prima  $\boxed{-}$ SELEC..
- 2. Percorra as opções  $\left(\frac{1}{x}\right)$  até Ligado ou Desligado e prima  $\overline{--}$ SELEC. para confirmar. É emitido um tom de validação e o visor exibe novamente o menu anterior.

### Idioma

O seu ID937 consegue suportar diferentes idiomas no visor.

#### Para alterar o idioma

- Prima  $\overline{\phantom{a}}$  MENU, percorra as opções  $\binom{a}{x}$  até Personalizar e prima  $\overline{\phantom{a}}$ SELEC., percorra as opções  $\binom{a}{x}$ até Idioma e prima  $\overline{\phantom{0}}$ SELEC..
- 2. Percorra as opções  $\begin{bmatrix} a \\ s \end{bmatrix}$  até ao lidioma pretendido e prima  $\begin{bmatrix} \end{bmatrix}$ SELEC. para confirmar. É emitido um tom de validação e o visor exibe novamente o menu anterior.

### Modo de vigilância do bebé

Tem de ter, pelo menos, 2 telefones registados na sua estação de base para poder usar esta funcionalidade [\(consulte a página 45 "Para registar um telefone adicional"\)](#page-44-0).

Esta funcionalidade permite-lhe monitorizar, p. ex., o quarto do bebé. Coloque o telefone no compartimento a ser monitorizado. Se o nível de som em redor do microfone do telefone exceder um determinado limiar, o telefone pode ligar automaticamente para um outro telefone registado na mesma estação de base.

Para usar a funcionalidade de vigilância do bebé, tem de proceder à sua activação (p. ex., no telefone 1) e introduzir o número do telefone a ser ligado (p. ex., telefone 2) na eventualidade da existência de ruídos na divisão monitorizada. Coloque o telefone que se encontra no Modo vig. bebé (p. ex., telefone 1) na divisão a ser monitorizada. Se este telefone detectar um nível de som superior a um determinado limiar, começa automaticamente a efectuar uma chamada interna para o telefone seleccionado (p. ex., telefone 2).

### Para activar o modo de vigilância do bebé

1. Prima  $\boxed{-}$  MENU, percorra as opções  $\binom{3}{2}$  até Personalizar e prima  $\boxed{-}$  SELEC., percorra as opções  $\binom{3}{2}$ até Modo vig.bebé e prima  $\overline{\phantom{0}}$ SELEC..

No Modo vig.bebé, todas as teclas estão desactivadas à excepção da tecla  $\boxed{-}$ MENU. Modo vig.bebé é apresentado no visor quando esta função está activada e o telefone não pode efectuar qualquer operação normal (efectuar uma chamada, receber uma chamada, intercomunicação com outro telefone, paging, etc.)

2. Percorra a lista de telefones disponíveis e prima  $\overline{S}$ SELEC. para seleccionar o telefone para o qual ligar. Ainda é possível efectuar todas as operações normais (efectuar uma chamada, receber uma chamada, intercomunicação com outro telefone, paging, etc.) no telefone seleccionado.

### Para desactivar o modo de vigilância do bebé

1. Prima  $\overline{\phantom{a}-\phantom{a}}$  MENU, seleccione Desligado e prima  $\overline{\phantom{a}-\phantom{a}}$  SELEC..

### <span id="page-40-0"></span>Tempo da luz de fundo

### Para definir o tempo da luz de fundo

- 1. Prima  $\lceil \text{-}$ MENU, percorra as opções  $\lceil \frac{2}{3} \rceil$  até Personalizar e prima  $\lceil -$ SELEC., percorra as opções  $\lceil \frac{2}{3} \rceil$ até Tpo. luz fundo e prima  $\boxed{-}$ SELEC..
- 2. Seleccione 20s, 40s e 60s e prima  $\overline{\phantom{0}}$  SELEC. para confirmar. É emitido um tom de validação.

A luz de fundo é activada quando existir uma chamada recebida, mensagem nova, etc.. O tempo predefinido para a luz de fundo é 20s.

### Cor tema

#### Para definir a cor do tema

- Prima  $\Box$  MENU, percorra as opções  $\binom{n}{s}$  até Personalizar e prima  $\Box$  SELEC., percorra as opções  $\binom{n}{s}$ até Cor tema e prima  $\boxed{-}$  SELEC..
- 2. Percorra as opções  $\binom{4}{5}$  até Cor tema 1, Cor tema 2 ou Cor tema 3 e prima  $\boxed{-}$  SELEC. para confirmar. É emitido um tom de validação.

# <span id="page-41-0"></span> $_{\mathsf{PT}}$  Regulações avançadas

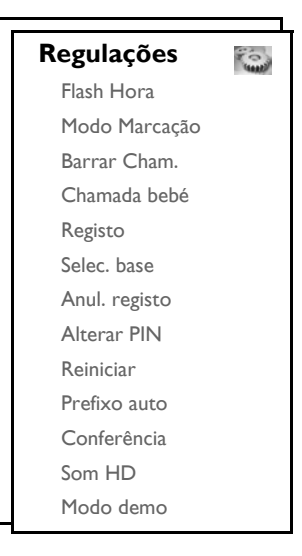

### Tempo de rechamada

O tempo de rechamada (ou marcação retardada) é o período de tempo após o qual a linha será desligada depois de premir a tecla  $\leq$ . Pode ser definido para curto, médio ou longo.

O valor predefinido do tempo de rechamada no seu ID937 deve ser o que melhor se adequa à rede do seu país e, consequentemente, não é necessário alterá-lo.

### Para definir o tempo de rechamada

- 1. Prima  $\Box$ MENU, percorra as opções  $\binom{1}{3}$  até Regulações e prima  $\Box$ SELEC. e prima  $\Box$ SELEC. para aceder a Flash Hora.
- 2. Percorra as opções até seleccionar Curto / Médio / Longo e prima  $\overline{\phantom{0}}$  SELEC. para confirmar. É emitido um tom de validação e o visor exibe novamente o menu anterior.

Esta definição mostra-se útil quando se usam serviços de rede. A utilização de alguns serviços acedidos com  $\lceil \cdot \cdot \cdot \rceil$ ,  $\lceil \cdot \cdot \cdot \rceil$ ,  $\lceil \cdot \cdot \cdot \rceil$ ,  $\lceil \cdot \cdot \rceil$ ,  $\lceil \cdot \cdot \rceil$ ,  $\lceil \cdot \cdot \rceil$ ,  $\lceil \cdot \cdot \rceil$ ,  $\lceil \cdot \cdot \rceil$ ,  $\lceil \cdot \cdot \rceil$ ,  $\lceil \cdot \cdot \rceil$ ,  $\lceil \cdot \cdot \rceil$ ,  $\lceil \cdot \cdot \rceil$ ,  $\lceil \cdot \cdot \rceil$ ,  $\lceil \cdot \cdot \rceil$ ,  $\lceil \cdot$ depende da definição do tempo de rechamada. Queira contactar o seu operador de rede para obter mais pormenores acerca desta funcionalidade.

# Regulações avançadas de la pr

### Modo de marcação

O valor predefinido do modo de marcação no seu ID937 deve ser o que melhor se adequa à rede do seu país e, consequentemente, não é necessário alterá-lo.

Existem 2 modos de marcação: Tonalidade ou Pulsar

### Para definir o modo de marcação

- 1. Prima  $\overline{\mathsf{I}-\mathsf{C}}$ MENU, percorra as opções  $\overline{\mathsf{I}}$  até Regulações e prima  $\overline{\mathsf{I}-\mathsf{C}}$ SELEC., percorra as opções  $\overline{\mathsf{I}}$ até Modo Marcação e prima  $\overline{\phantom{0}}$ SELEC..
- 2. Percorra as opções  $\left(\frac{a}{v}\right)$  até Tonalidade ou Pulsar e prima  $\overline{f}$  SELEC. para confirmar. É emitido um tom de validação e o visor exibe novamente o menu anterior.

### Barrar chamadas

Obarramento de chamadas permite-lhe impedir que telefones seleccionados liguem para um número de telefone que comece com um determinado número. Pode programar até 4 números de barramento diferentes, cada um contendo um máximo de 4 dígitos.

### Para activar/desactivar o modo Barrar Cham.

- 1. Prima  $\boxed{\text{-}T}$ MENU, percorra as opções  $\binom{3}{3}$  até Regulações e prima  $\boxed{-}$ SELEC., percorra as opções  $\binom{3}{3}$ até Barrar Cham. e prima  $\boxed{-}$  SELEC..
- 2. Introduza o PIN original quando solicitado e prima  $\overline{\phantom{0}}$  OK para confirmar.

O número do PIN original predefinido é 0000.

- 3. Prima  $\boxed{-}$  SELEC. para aceder ao Modo Barram..
- 4. Percorra as opções  $\binom{n}{y}$  até Ligado ou Desligado e prima  $\boxed{-\right.}$  SELEC. para confirmar. É emitido um tom de validação e o visor exibe novamente o menu anterior.

#### Para modificar o número de barramento de chamadas

- 1. Prima  $\lceil \fceil$ MENU, percorra as opções  $\binom{4}{3}$  até Regulações e prima  $\lceil \fceil$ SELEC., percorra as opções  $\binom{4}{3}$ até Barrar Cham. e prima  $\boxed{-}$  SELEC..
- 2. Introduza o PIN original quando solicitado e prima  $\overline{\phantom{0}}$  OK para confirmar.

O número do PIN original predefinido é 0000.

- 3. Percorra as opções  $\binom{k}{y}$  até N° Barramento e prima  $\boxed{-}$  SELEC..
- 4. Percorra as opções  $\left(\frac{a}{r}\right)$  até Número 1, Número 2, Número 3 ou Número 4 e prima  $\overline{r}$  SELEC..
- 5. Introduza um máximo de 4 dígitos e prima  $\overline{\phantom{0}}$ OK para confirmar. É emitido um tom de validação e o visor exibe novamente o menu anterior.

Se um número restringido for marcado, a chamada não é efectuada. Quando isto acontece, o telefone emite um tom de erro e regressa ao modo de repouso.

# $_{\mathsf{PT}}$  Regulações avançadas

### Chamada bebé

Quando activada, a função Chamada bebé permite-lhe marcar um número premindo qualquer tecla no telefone. Esta função é extremamente útil para um acesso directo a serviços de emergência.

Pode introduzir até 20 dígitos para o número da chamada bebé.

### Para activar o modo de chamada bebé

- 1. Prima  $\lceil \text{-}\rceil$ MENU, percorra as opções  $\binom{5}{3}$  até Regulações e prima  $\lceil -\rceil$ SELEC., percorra as opções  $\binom{5}{3}$ até Chamada bebé e prima  $\overline{\phantom{0}}$ SELEC..
- 2. Introduza o PIN original quando solicitado e prima  $\overline{\phantom{0}}$  OK para confirmar.

O número do PIN original predefinido é 0000.

- 3. Prima  $\overline{\phantom{0}}$ SELEC. para aceder a Modo.
- 4. Percorra as opções  $\begin{bmatrix} \overline{a} \\ \overline{c} \end{bmatrix}$  até Ligado e prima  $\begin{bmatrix} -\overline{c} \\ \overline{c} \end{bmatrix}$ SELEC. para confirmar.
- 5. Introduza o número para a Chamada bebé e prima  $\overline{C}$ OK para confirmar. É emitido um tom de validação.

#### Para desactivar o modo de chamada bebé

- 1. Prima demoradamente  $\boxed{-\frown}$ MENU (caso o modo Chamada bebé tenha sido activado previamente).
- 2. Percorra as opções  $\binom{n}{y}$  até Desligado e prima  $\overline{\phantom{0}}$  SELEC. para confirmar.

#### Para alterar o número de chamada bebé

- 1. Prima  $\lceil \cdot \rceil$ MENU, percorra as opções  $\binom{3}{2}$  até Regulações e prima  $\lceil \cdot \rceil$ SELEC., percorra as opções  $\binom{3}{2}$ até Chamada bebé e prima  $\overline{\phantom{0}}$ SELEC..
- 2. Introduza o PIN original quando solicitado e prima  $\overline{\phantom{0}}$ OK para confirmar.

O número do PIN original predefinido é 0000.

- 3. Percorra as opções  $\binom{n}{y}$  até Número e prima  $\boxed{-}$ SELEC..
- 4. O último número de Chamada bebé é exibido (se existente).
- 5. Introduza o novo número de Chamada bebé e prima  $\overline{\mathsf{P}\cap\mathsf{OK}}$  para confirmar. É emitido um tom de validação e o visor exibe novamente o menu anterior.

## <span id="page-43-0"></span>Registo

Os procedimentos abaixo descrito são os procedimentos que encontrará no seu telefone ID937. Os procedimentos podem variar consoante o telefone que pretende registar. Neste caso, queira consultar o fabricante do telefone adicional.

Os telefones adicionais têm de ser registados na unidade de base antes de poder utilizá-los. Podem ser registados até 6 telefones numa estação de base.

É necessário introduzir o PIN original antes de poder registar ou anular o registo de telefones. O PIN predefinido é 0000.

# Regulações avançadas de la pr

### <span id="page-44-0"></span>Para registar um telefone adicional

1. Na estação de base, prima  $\boxed{\cdot \cdot \cdot}$  durante 3 segundos. Depois disso, o procedimento de registo tem de ser levado a cabo no espaço de 1 minuto.

No espaço de 1 minuto, a estação de base pode aceitar registos de um telefone. Se não for premida qualquer tecla no espaço de 10 segundos, o procedimento de registo é cancelado.

- 2. Ao mesmo tempo, no telefone, prima  $\overline{\phantom{0}}$  MENU, percorra as opções  $\binom{a}{s}$  até Regulações e prima  $\boxed{\overline{\phantom{C}}\phantom{C}}$ SELEC., percorra as opções  $\binom{R}{y}$  até Registo e prima  $\boxed{\overline{\phantom{C}}\phantom{C}}$ SELEC..
- 3. Prima a tecla  $\binom{a}{y}$  para seleccionar a base onde registar o telefone e prima  $\boxed{\phantom{1}}$  OK para confirmar.
- 4. Introduza o PIN original quando solicitado e prima  $\overline{\phantom{0}}$  OK para iniciar o registo.

Se o PIN estiver incorrecto, é apresentada a indicação PIN Errado! e o telefone regressa ao modo de repouso.

É emitido um tom de validação longo para indicar um registo bem sucedido e o visor regressa ao modo de repouso.

### Seleccionar base

É possível registar um telefone ID937 em até 4 estações de base ID937 diferentes. Por predefinição, o telefone irá registar-se na BASE 1. Se seleccionar Melhor base, o telefone irá registar-se na estação de base mais próxima.

#### Para seleccionar manualmente uma estação de base

- 1. Prima  $\lceil \cdot \rceil$ MENU, percorra as opções  $\binom{3}{3}$  até Regulações e prima  $\lceil \cdot \rceil$ SELEC., percorra as opções  $\binom{3}{3}$ até Selec. base e prima  $\boxed{-}$  SELEC..
- 2. Percorra as opções  $\binom{2}{3}$  até à estação de base pretendida e prima  $\boxed{\text{-} \bigcirc}$ OK para confirmar.
- 3. O telefone começa a procurar a estação de base. Se a base seleccionada for encontrada, é emitido um tom de validação.

### Anular o registo

#### Para anular o registo de um telefone

- 1. Prima  $\lceil \cdot \rceil$ MENU, percorra as opções  $\binom{6}{5}$  até Regulações e prima  $\lceil \cdot \rceil$ SELEC., percorra as opções  $\binom{6}{5}$ até Anul. registo e prima  $\overline{\phantom{0}}$  SELEC..
- 2. Introduza o PIN original quando solicitado e prima $\overline{\phantom{0}}$ OK para confirmar.
- 3. Seleccione o telefone que pretende registar na lista de telefones apresentada. É emitido um tom de validação para indicar a anulação bem sucedida de um registo e o visor apresenta Não registado.

Se não for premida qualquer tecla no espaço de 15 segundos, o procedimento de anulação do registo é cancelado e o telefone regressa ao modo de repouso.

# $_{\mathsf{PT}}$  Regulações avançadas

## <span id="page-45-0"></span>Alterar o PIN original

O PIN original é utilizado para programar o barramento de chamadas/número de chamada bebé, registar/ anular o registo de telefones e para aceder remotamente ao atendedor de chamadas. O número do PIN original predefinido é 0000. O tamanho do PIN corresponde a 4 dígitos. Este PIN é também usado para proteger as definições do telefone. O telefone irá solicitar-lhe o PIN sempre que for necessário.

### Para alterar o PIN original

- 1. Prima  $\lceil \cdot \rceil$ MENU, percorra as opções  $\binom{3}{3}$  até Regulações e prima  $\lceil \cdot \rceil$ SELEC., percorra as opções  $\binom{3}{3}$ até Alterar PIN e prima  $\overline{\phantom{0}}$  SELEC..
- 2. Introduza o PIN original actual quando solicitado e prima  $\overline{C}$ OK para confirmar. O PIN introduzido é exibido como asteriscos (\*) no visor.

Se for introduzido um PIN incorrecto, o visor exibe novamente o menu anterior.

- 3. Introduza o novo PIN e prima  $\overline{\phantom{0}}$ OK.
- 4. Introduza novamente o novo PIN e prima  $\overline{P}$ OK para confirmar a alteração do PIN. É emitido um tom de validação, é apresentada a mensagem Novo PIN Gua. e o visor exibe novamente ao menu anterior.

### Reiniciar

#### Repor as predefinições

- 1. Prima  $\boxed{-}$  MENU, percorra as opções  $\boxed{\frac{1}{3}}$  até Regulações e prima  $\boxed{-}$  SELEC., percorra as opções  $\boxed{\frac{1}{3}}$ até Reiniciar e prima  $\overline{\phantom{0}}$ SELEC..
- 2. Percorra as opções  $\binom{n}{y}$  até Sim e prima  $\boxed{-}$  SELEC.. É emitido um tom de validação e a unidade é reposta para as predefinições (consulte ["Predefinições" na](#page-14-0) [página 15\)](#page-14-0).

O modo BOAS-VINDAS irá aparecer novamente após a reposição original.

### Prefixo auto

O tamanho máximo de um número de prefixo auto é de 5 dígitos. Uma vez definido, o número é inserido automaticamente no início de cada número a ser marcado.

### Para definir o número do prefixo auto

- 1. Prima  $\overline{\phantom{1}-\phantom{1}}$  MENU, percorra as opções  $\begin{bmatrix} \overline{i} \\ i \end{bmatrix}$  até Regulações e prima  $\overline{\phantom{1}-\phantom{1}}$  SELEC., percorra as opções  $\begin{bmatrix} \overline{i} \\ i \end{bmatrix}$ até Prefixo auto e prima  $\boxed{-}$ SELEC..
- 2. O último número de prefixo auto guardado é exibido (se existente).
- 3. Introduza o número e prima  $\boxed{-\frown}$  OK para confirmar. É emitido um tom de validação e o visor exibe novamente o menu anterior.

# Regulações avançadas de la pr

## <span id="page-46-1"></span>Modo de conferência

Quando o modo de conferência é activado, pode iniciar uma chamada em conferência a três com um segundo telefone registado na sua estação de base automaticamente se o segundo telefone conseguir linha quando já existir uma chamada externa em curso.

A predefinição para este modo é Desligado.

### Para activar/desactivar o modo em conferência

- 1. Prima  $\lceil \cdot \rceil$ MENU, percorra as opções  $\binom{3}{3}$  até Regulações e prima  $\lceil \cdot \rceil$ SELEC., percorra as opções  $\binom{3}{3}$ até Conferência e prima  $\boxed{-}$  SELEC..
- 2. Percorra as opções  $\begin{bmatrix} \overline{a} \\ \overline{c} \end{bmatrix}$  até Ligado ou Desligado e prima  $\begin{bmatrix} -\overline{c} \\ \overline{c} \end{bmatrix}$ SELEC. para confirmar. É emitido um tom de validação e o visor exibe novamente o menu anterior.

## <span id="page-46-0"></span>Modo de som HD

O modo Som HD constitui uma funcionalidade exclusiva, que confere realidade às suas conversações telefónicas. Quando activado, o modo Som HD transmite com alta fidelidade todas as emoções da chamada, como se a pessoa com quem está a falar estivesse mesmo ao seu lado.

### Para activar/desactivar o modo de som HD

- 1. Prima  $\overline{I}$  MENU, percorra as opções  $\begin{bmatrix} 1 \\ 1 \end{bmatrix}$  até Regulações e prima  $\overline{I}$  SELEC., percorra as opções  $\begin{bmatrix} 1 \\ 1 \end{bmatrix}$ até Som HD e prima  $\overline{\phantom{0}}$ SELEC..
- 2. Percorra as opções  $\binom{3}{3}$  até Ligado ou Desligado e prima  $\boxed{-}$ SELEC. para confirmar.

Durante uma chamada, pode também premir **DPCÃO** e seleccionar Som HD ligado/Som HD deslig para activar/desactivar o modo Som HD.

Quando o modo Som HD é activado durante uma chamada, é apresentada a indicação Som HD ligado no visor durante 2 segundos e o ícone de Som HD (consulte ["Ícones e símbolos](#page-7-0) [apresentados" na página 8](#page-7-0)) será também apresentado para indicar que a chamada se encontra agora no modo Som HD.

Se o modo Som HD for desactivado durante uma chamada, será apresentada a indicação Som HD deslig no visor durante 2 segundos e o ícone de chamada normal (consulte ["Ícones e símbolos](#page-7-0) [apresentados" na página 8\)](#page-7-0) será apresentado para substituir o ícone de Som HD para indicar que a chamada já não se encontra no modo Som HD.

### Modo demo

- 1. Prima  $\overline{\phantom{a}}$  Prima  $\overline{\phantom{a}}$  MENU, percorra as opções  $\overline{\phantom{a}}$  até Regulações e prima  $\overline{\phantom{a}}$  SELEC., percorra as opções  $\overline{\overline{\phantom{a}}}\hspace{0.1cm}$ até Modo demo e prima  $\boxed{-}$ SELEC..
- 2. Prima  $\boxed{\overline{\phantom{a}}\phantom{a}}$  SELEC. para iniciar o modo demo. O modo demo é iniciado.
- 3. Para sair deste modo, prima  $\angle$

# <span id="page-47-0"></span><sub>PT</sub> Serviços em rede

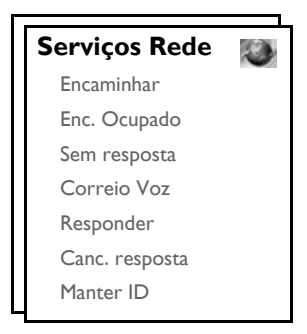

Este menu faculta um meio cómodo para o acesso, activação ou desactivação de alguns serviços de rede que dependem do país/subscrição. Contacte o seu operador de rede para informações adicionais acerca destes serviços.

Os números e valores predefinidos no seu ID937 devem ser os que melhor se adequam à rede do seu país e, consequentemente, não é necessário alterá-los.

### Encaminhar

Existem 3 opções de encaminhamento de chamadas disponíveis: encaminhamento de chamada incondicional, quando ocupado e quando não atendida.

### Configurar o número de encaminhamento

- 1. Prima  $\overline{\phantom{a}}$  MENU, percorra as opções  $\binom{n}{y}$  até Serviços Rede e prima  $\overline{\phantom{a}}$  SELEC..
- 2. Percorra as opções  $\left[\frac{3}{2}\right]$  até ao tipo de opção de encaminhamento de chamada que pretende configurar (Encaminhar/Enc. Ocupado/Sem resposta) e prima  $\overline{\phantom{0}}$ SELEC..
- 3. Percorra as opções  $\binom{4}{3}$  até Definições e prima  $\overline{\phantom{1}}$ SELEC. para introduzir o número de encaminhamento.
- 4. Prima  $\boxed{-\bigcap}$  OK para confirmar.

#### Activar o encaminhamento de chamadas

- 1. Prima  $\overline{\phantom{C}}$  MENU, percorra as opções  $\binom{n}{y}$  até Serviços Rede e prima  $\overline{\phantom{C}}$  SELEC..
- 2. Percorra as opções até ao tipo de opção de encaminhamento de chamadas que pretende definir (Encaminhar/Enc. Ocupado/Sem resposta) e prima  $\boxed{-}$ SELEC..
- 3. Prima  $\boxed{-}$  SELEC. para Activar.
- 4. É marcado o número para esse serviço seleccionado.
- 5. Depois do número ser marcado, prima  $\sqrt{2}$  para regressar ao modo de repouso.

Quando esta função é activada, dependendo da opção de encaminhamento de chamadas que definiu, as suas chamadas recebidas serão encaminhadas para o número escolhido.

#### Desactivar o encaminhamento de chamadas

1. Prima  $\overline{\phantom{a}}$  MENU, percorra as opções  $\binom{n}{x}$  até Serviços Rede e prima  $\overline{\phantom{a}}$  SELEC..

# Serviços em rede

- 2. Percorra as opções  $\binom{5}{3}$  até ao tipo de encaminhamento de chamada que pretende activar (Encaminhar/ Enc. Ocupado/Sem resposta) e prima  $\overline{\phantom{0}}$ SELEC..
- 3. Percorra as opções  $\begin{bmatrix} \overline{x} \\ y \end{bmatrix}$  até Desactivar e prima  $\begin{bmatrix} \end{bmatrix}$ SELEC. para confirmar.
- 4. É marcado o número para esse serviço seleccionado.
- 5. Depois do número ser marcado, prima  $\overline{P}$  para regressar ao modo de repouso.

### Correio de voz

Esta funcionalidade permite ao emissor deixar uma mensagem de voz sempre que não puder ou não quiser atender uma chamada. A disponibilidade desta funcionalidade depende do país onde vive e dos serviços subscritos ao operador de rede. É frequente aplicarem-se taxas para a recuperação de mensagens, na medida em que estas são guardadas pela rede e não pelo próprio telefone. Contacte o seu operador de rede para informações adicionais acerca desta funcionalidade.

### Configurar o número do correio de voz

- 1. Prima  $\Gamma$ MENU, percorra as opções  $\binom{5}{3}$  até Serviços Rede e prima  $\Gamma$ SELEC., percorra as opções  $\binom{k}{y}$  até Correio Voz e prima  $\boxed{-}$  SELEC..
- 2. Prima  $\boxed{-}$  SELEC. para seleccionar Correio Voz I.
- 3. Percorra as opções  $\binom{3}{5}$  até Definições e prima  $\boxed{-}$ SELEC..
- 4. Modifique o número de correio de voz e prima  $\overline{\phantom{0}}$ OK.

#### Activar o correio de voz

- 1. Prima  $\overline{\phantom{a}}$  MENU, percorra as opções  $\overline{\phantom{a}}$  até Servicos Rede e prima  $\overline{\phantom{a}}$   $\overline{\phantom{a}}$  SELEC., percorra as opções  $\left[\frac{1}{v}\right]$  até Correio Voz e prima  $\boxed{-}$  SELEC..
- 2. Prima  $\boxed{-}$  SELEC. para seleccionar Correio Voz 1.
- 3. Prima  $\boxed{-}$  SELEC. para Activar.
- 4. É marcado o número para esse serviço seleccionado.
- 5. Depois do número ser marcado, prima  $\overline{P}$  para regressar ao modo de repouso.

### Responder

#### Regulação

- 1. Prima  $\Gamma$ MENU, percorra as opções  $\binom{5}{3}$  até Serviços Rede e prima  $\Gamma$ SELEC., percorra as opções  $\left\lfloor \frac{n}{v} \right\rfloor$  até Responder e prima  $\left\lfloor - \right\rfloor$  SELEC..
- 2. Percorra as opções  $\begin{bmatrix} 1 \\ 2 \end{bmatrix}$  até Definições e prima  $\overline{I}$  SELEC.
- 3. Introduza o número necessário para responder e prima  $\boxed{-\frown}$  OK.

#### Activar a resposta à chamada

- 1. Prima  $\boxed{-}$  MENU, percorra as opções  $\frac{1}{3}$  até Serviços Rede e prima  $\boxed{-}$  SELEC., percorra as opções  $\binom{n}{y}$  até Responder e prima  $\boxed{-}$  SELEC..
- 2. Prima  $\boxed{-}$  SELEC. para Activar.
- 3. É marcado o número para esse serviço seleccionado.
- 4. Depois do número ser marcado, prima  $\overline{\mathcal{F}}$  para regressar ao modo de repouso.

# PT Serviços em rede

### Cancelar a resposta à chamada

### Regulação

- 1. Prima  $\overline{\phantom{a}}$  MENU, percorra as opções  $\binom{5}{3}$  até Serviços Rede e prima  $\overline{\phantom{a}}$  SELEC., percorra as opções  $\left[\frac{a}{v}\right]$  até Canc. resposta e prima  $\boxed{-}$ SELEC..
- 2. Percorra as opções  $\binom{n}{x}$  até Definições e prima  $\boxed{-}$  SELEC..
- 3. Introduza o número necessário para o cancelamento da resposta e prima  $\overline{\phantom{0}}$ CK.

### Activar o cancelamento da resposta à chamada

- 1. Prima  $\Gamma$ MENU, percorra as opções  $\binom{5}{3}$  até Serviços Rede e prima  $\Gamma$ SELEC., percorra as opções  $\binom{n}{y}$  até Canc. resposta e prima  $\boxed{-}$  SELEC..
- 2. Prima  $\boxed{-}$  SELEC. para Activar.
- 3. É marcado o número para esse serviço seleccionado.
- 4. Depois do número ser marcado, prima  $\sqrt{25}$  para regressar ao modo de repouso.

## <span id="page-49-0"></span>Manter ID

### Regulação

- 1. Prima  $\boxed{-}$  MENU, percorra as opções  $\frac{1}{3}$  até Serviços Rede e prima  $\boxed{-}$  SELEC., percorra as opções  $\binom{n}{y}$  até Manter ID e prima  $\boxed{-}$  SELEC..
- 2. Percorra as opções  $\begin{bmatrix} \overline{a} \\ \overline{c} \end{bmatrix}$  até Definições e prima  $\overline{a}$  SELEC..
- 3. Introduza o número necessário para manter a ID e prima  $\Box$  OK.

#### Activar a manutenção da ID

- 1. Prima  $\overline{\phantom{a}}$  MENU, percorra as opções  $\binom{5}{3}$  até Serviços Rede e prima  $\overline{\phantom{a}}$  SELEC., percorra as opções  $\binom{n}{y}$  até Manter ID e prima  $\boxed{-}$  SELEC..
- 2. Prima  $\boxed{-}$  SELEC. para Activar.
- 3. É marcado o número para esse serviço seleccionado.
- 4. Depois do número ser marcado, prima  $\overline{P}$  para regressar ao modo de repouso.

#### Desactivar a manutenção da ID

- 1. Prima  $\boxed{-}$  MENU, percorra as opções  $\frac{1}{3}$  até Serviços Rede e prima  $\boxed{-}$  SELEC., percorra as opções  $\binom{n}{y}$  até Manter ID e prima  $\boxed{-}$  SELEC..
- 2. Percorra as opções  $\begin{bmatrix} \overline{s} \\ \overline{s} \end{bmatrix}$  até Desactivar e prima  $\begin{bmatrix} -\overline{f} \\ \overline{f} \end{bmatrix}$ SELEC. para confirmar.
- 3. É marcado o número para esse serviço seleccionado.
- 4. Depois do número ser marcado, prima  $\overline{P}$  para regressar ao modo de repouso.

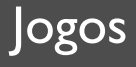

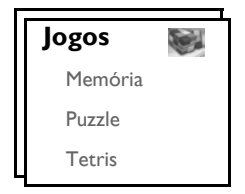

### <span id="page-50-0"></span>Memória

Este jogo tem por objectivo encontrar e fazer corresponder diferentes pares de gráficos no mais curto espaço de tempo possível utilizando a memória. Para ganhar, tem de fazer corresponder todos os 8 pares de gráficos numa matriz de 4x4.

#### Para iniciar o jogo

- 1. Prima  $\lceil \cdot \rceil$  MENU, percorra as opções  $\binom{4}{3}$  até Jogos e prima  $\lceil \cdot \rceil$  SELEC., prima  $\lceil \cdot \rceil$  SELEC. para aceder ao jogo da Memória.
- 2. É apresentado um ecrã com instruções.

Prima as teclas  $\boxed{\overline{2}/\sqrt{3}/\overline{6}}$ / $\boxed{\overline{6}}$  para se deslocar, respectivamente, para cima/esquerda/direita/baixo. Prima  $\boxed{\overline{\mathbf{s}}}$  para seleccionar.

- 3. Prima  $\boxed{-}$  SELEC. para iniciar o jogo.
- 4. Para sair do jogo, prima  $\overline{D-}$ .

### Puzzle

Trata-se de um jogo gráfico no qual tem de deslocar pequenas peças de imagens baralhadas e colocá-las de forma a completar a imagem.

#### Para iniciar o jogo

- 1. Prima  $\lceil \cdot \rceil$ MENU, percorra as opções  $\binom{5}{3}$  até Jogos e prima  $\lceil \cdot \rceil$ SELEC., percorra as opções  $\binom{5}{3}$  até Puzzle e prima  $\boxed{-}$ SELEC..
- 2. É apresentado um ecrã com instruções.

Prima  $\boxed{\overline{z}}$  / $\boxed{\overline{u}}$  / $\boxed{\overline{z}}$  para se deslocar, respectivamente para cima/esquerda/direita/baixo.

- 3. Prima  $\boxed{-\Gamma}$  SELEC. para iniciar o jogo.
- 4. Para sair do jogo, prima  $\overline{P}$ .

### Tetris

Pode fazer rodar cada bloco de formato diferente à medida que vai caindo de forma a encaixar na perfeição nos blocos horizontais. Quanto mais blocos agrupar no mesmo nível, maior será a pontuação.

#### Para iniciar o jogo

- 1. Prima  $\overline{P}$ MENU, percorra as opções  $\binom{2}{3}$  até logos e prima  $\overline{P}$ SELEC., percorra as opções  $\binom{3}{3}$  até Tetris e prima  $\boxed{-}$ SELEC..
- 2. É apresentado um ecrã com instruções.

Prima as teclas  $\left[\frac{2}{3}\right]$ / $\left[\frac{2}{3}\right]$ / $\left[\frac{2}{3}\right]$  para se deslocar, respectivamente, para cima/esquerda/direita/baixo.

- 3. Prima  $\boxed{-}$  SELEC. para iniciar o jogo.
- 4. Para sair do jogo, prima  $\overline{P}$ .

# <span id="page-51-0"></span>PT **Atendedor de chamadas (TAM)**

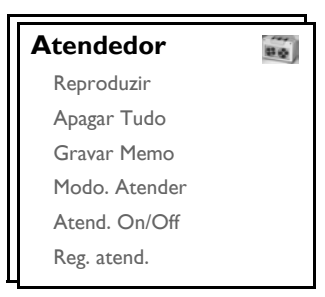

O seu ID937 inclui um atendedor de chamadas que grava chamadas não atendidas quando está activado.

O atendedor tem capacidade para guardar até 99 mensagens no tempo de gravação máximo de 15 minutos. O tempo máximo de gravação para cada mensagem é de 3 minutos.

# <span id="page-51-2"></span>Reproduzir

### <span id="page-51-1"></span>Reproduzir novas mensagens no telefone

- 1. Prima  **MENU**, percorra as opções  $\frac{1}{3}$  até Atendedor e prima SELEC., prima SELEC. para Reproduzir.
- 2. As novas mensagens são reproduzidas através do altifalante. No decorrer da reprodução, pode:

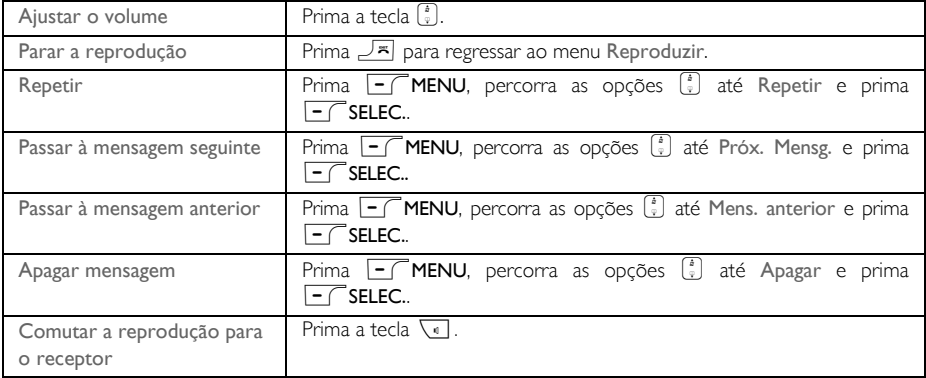

SUGESTÃO Pode também reproduzir mensagens premindo a tecla  $\frac{1}{\alpha}$  no modo de repouso, percorrer as opções  $\left[\frac{1}{v}\right]$  até Atendedor e premir  $\boxed{-}$  SELEC., premir  $\boxed{-}$  SELEC. novamente para Reproduzir.

### Reprodução de mensagens antigas através do telefone

As mensagens antigas só podem ser reproduzidas se não existirem novas mensagens. A primeira mensagem gravada é reproduzida em primeiro lugar e a mensagem seguinte é automaticamente reproduzida até não existirem mais mensagens.

# Atendedor de chamadas (TAM) PT

- 1. Prima  $\boxed{-}$  MENU, percorra as opções  $\binom{5}{2}$  até Atendedor e prima  $\boxed{-}$  SELEC., prima  $\boxed{-}$  SELEC. para aceder à opção Reproduzir.
- 2. Prima  $\overline{\phantom{a}}$  SELEC., a primeira mensagem gravada começa a ser reproduzida até à última mensagem gravada. Durante a reprodução da mensagem, pode premir  $\overline{\phantom{0}}$  MENU para seleccionar as opções disponíveis (queira consultar as opções disponíveis em ["Reproduzir novas mensagens no telefone" na página 52\)](#page-51-1).

### Apagar tudo

- 1. Prima  $\lceil \text{-}\rceil$ MENU, percorra as opções  $\binom{5}{3}$  até Atendedor e prima  $\lceil -\rceil$ SELEC., percorra as opções  $\binom{5}{3}$ até Apagar Tudo e prima  $\overline{\phantom{0}}$  SELEC..
- 2. Prima  $\boxed{-\frown}$  OK para confirmar a eliminação de todas as mensagens.

As mensagens por ler não são apagadas.

### Gravar memo

Pode gravar uma mensagem de lembrete para si ou para outra pessoa que utilize o atendedor de chamadas. O atendedor de chamadas trata uma gravação de memo do mesmo modo que trata qualquer mensagem recebida e o indicador de nova mensagem pisca em conformidade. Para reproduzir o memo gravado, consulte ["Reproduzir" na página 52.](#page-51-2)

- Prima  $\overline{\phantom{a}}$  **MENU**, percorra as opções  $\binom{5}{3}$  até Atendedor e prima  $\overline{\phantom{a}}$  **SELEC.**, percorra as opções  $\binom{5}{3}$ até Gravar Memo e prima  $\overline{\phantom{0}}$ SELEC..
- 2. Prima  $\Box$ INÍCIO para iniciar a gravação do memo.
- 3. Prima  $\overline{\phantom{0}}$  STOP para terminar a gravação.
- 4. Prima  $\overline{P}$ VOLTAR em qualquer momento para regressar ao menu anterior.

### <span id="page-52-0"></span>Modo do atendedor

- 1. Prima  $\lceil \cdot \rceil$ MENU, percorra as opções  $\binom{5}{3}$  até Atendedor e prima  $\lceil \cdot \rceil$ SELEC., percorra as opções  $\binom{5}{3}$ até Modo. Atender e prima  $\overline{\phantom{0}}$ SELEC..
- 2. Existem 3 modos disponíveis do atendedor: Só Atender, Atender&Grav ou Modo VIP. O modo actualmente seleccionado é realçado.
- 3. Para alterar o modo de atendimento, percorra as opções  $\binom{2}{3}$  até à selecção feita e prima  $\overline{\phantom{0}}$  FC SELEC..

Se seleccionar o modo Só Atender, o atendedor de chamadas só atende uma chamada recebida depois de um determinado número de toques mas não grava qualquer mensagem. É pedido ao seu correspondente que ligue novamente mais tarde.

#### Definir mensagens de saída (OGM - Outgoing Messages)

- 1. Se definir o modo de atendimento para Só Atender ou Atender&Grav, pode optar por definir a sua mensagem de saída como Prédefinido ou Personalizado.
- 2. O modo actualmente seleccionado é realçado.
- 3. Para alterá-lo, percorra as opções  $\begin{bmatrix} a \\ r \end{bmatrix}$  até à selecção feita e prima  $\overline{r}$ SELEC..

# $\overline{\mathsf{PT}}$   $\overline{\mathsf{A}}$  Atendedor de chamadas (TAM)

#### Mensagens de saída predefinidas

Prima  $\overline{\phantom{a}}$   $\overline{\phantom{a}}$  SELEC. para definir a sua mensagem de saída como Prédefinido, pode premir  $\overline{\phantom{a}}$  SELEC. novamente para reproduzir a mensagem. O idioma da mensagem de saída predefinida pode ser alterado no menu Idioma da voz [\(consulte a página 57\)](#page-56-0).

#### <span id="page-53-0"></span>Mensagens de saída personalizadas

Se definir a sua mensagem de saída como Personalizado, pode reproduzir a mensagem de saída existente ou gravar a sua própria mensagem.

*Reproduzir a sua mensagem de saída personalizada*

- 1. Percorra as opções  $\begin{bmatrix} a \\ y \end{bmatrix}$  até Reprod. mens e prima  $\begin{bmatrix} \end{bmatrix}$ SELEC..
- 2. A mensagem de saída existente é reproduzida e, no final da reprodução, o visor exibe novamente o menu anterior.

Caso não exista qualquer mensagem de saída, é reproduzida a mensagem de saída predefinida.

#### *Gravar a sua mensagem de saída personalizada*

1. Percorra as opções  $\binom{1}{y}$  até Gravar mens. e prima  $\boxed{-}$  SELEC..

A duração máxima de uma mensagem de saída é de 2 minutos.

2. Prima  $\boxed{\text{-}}$  INÍCIO para iniciar a gravação e prima  $\boxed{\text{-}}$  STOP para terminar a gravação. A mensagem gravada é reproduzida e, no final da reprodução, o visor exibe novamente o menu anterior.

Quando grava uma mensagem de saída, esta sobrepõe-se automaticamente à anterior.

#### Modo VIP

Esta funcionalidade encontra-se disponível apenas se tiver subscrito o serviço de identificação do emissor junto do seu operador de rede. Quando o Modo VIP é activado, o telefone reproduz uma mensagem de saudação VIP personalizada para os membros da lista VIP quando estes lhe telefonam.

O Modo VIP é automaticamente activado caso exista um número na lista VIP.

As opções que se seguem encontram-se disponíveis no Modo VIP:

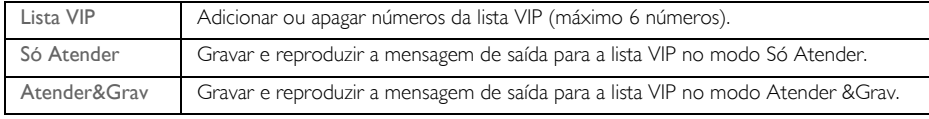

#### *Adicionar números VIP*

- 1. Prima  $\overline{\phantom{a}}$  MENU, percorra as opções  $\binom{a}{x}$  até Atendedor e prima  $\overline{\phantom{a}}$ SELEC., percorra as opções  $\binom{a}{x}$ até Modo. Atender e prima  $\overline{\phantom{0}}$  SELEC..
- 2. Percorra as opções  $\binom{n}{k}$  até Modo VIP e prima  $\boxed{-}$  SELEC..
- 3. Prima  $\overline{\phantom{0}^-}$  SELEC. para aceder à Lista VIP.
- 4. Os números na lista VIP são apresentados. Caso ainda não tenham sido definidos, o visor apresenta a indicação Vazia.

# Atendedor de chamadas (TAM) PT

- 5. Percorra as opções  $\binom{3}{2}$  para seleccionar uma entrada e prima  $\boxed{-}$  SELEC..
- 6. Prima  $\overline{\phantom{0}}$  SELEC. para seleccionar Adicionar.
- 7. Percorra as opções  $\binom{2}{3}$  para seleccionar um número da agenda e prima  $\overline{\phantom{1}-\phantom{1}}\overline{\phantom{1}}$ SELEC. para adicionar a entrada à lista VIP.
- 8. Pode definir o modo de atendimento como Só Atender ou Atender&Grav, e optar por definir a mensagem de saída como Prédefinido ou Personalizado (mensagem VIP especial). Consulte os passos necessários para gravar e reproduzir mensagens de saída para a lista VIP em "Mensagens de saída predefinidas" e ["Mensagens de saída personalizadas" a](#page-53-0)cima.

#### *Apagar números VIP*

- 1. Prima  $\overline{\phantom{0}}$  **SELEC**. para aceder à Lista VIP.
- 2. Os números na lista VIP são apresentados.
- 3. Percorra as opções  $\binom{3}{2}$  para seleccionar uma entrada e prima  $\boxed{-}$  SELEC..
- 4. Percorra as opções  $\left[\begin{array}{cc} x \\ y \end{array}\right]$  até apagar e prima  $\left[\begin{array}{cc} \end{array}\right]$  SELEC. para apagar.

## Atendedor ligado/desligado

### Ligar/desligar o atendedor de chamadas

- 1. Prima  $\boxed{-}$  MENU, percorra as opções  $\binom{3}{2}$  até Atendedor e prima  $\boxed{-}$  SELEC., percorra as opções  $\binom{3}{2}$ até Atend. lig/desl e prima  $\boxed{-}$  SELEC..
- 2. Percorra as opções  $\binom{5}{9}$  até Ligado ou Desligado e prima  $\overline{\phantom{0}}$ SELEC. para confirmar.

### Definições do atendedor de chamadas

1. Prima  $\boxed{-}$  MENU, percorra as opções  $\binom{3}{2}$  até Atendedor e prima  $\boxed{-}$  SELEC., percorra as opções  $\binom{3}{2}$ até Reg. atend. e prima  $\boxed{\overline{\phantom{1}}\phantom{1}}$  SELEC..

### Atraso do toque

Corresponde ao número de toques antes do atendedor de chamadas atender e começar a reproduzir a sua mensagem de saudação. Pode programar o atendedor para começar a reproduzir a sua mensagem de saudação após 1a 7 toques ou Economia. O atraso do toque predefinido é 5.

- 1. Prima  $\boxed{\text{-}}$  MENU, percorra as opções  $\binom{a}{x}$  até Atendedor e prima  $\boxed{\text{-}}$  SELEC., percorra as opções  $\binom{a}{x}$ até Reg. atend. e prima  $\overline{\phantom{0}}$ SELEC., prima  $\overline{\phantom{0}}$ SELEC. para aceder a Atraso toque.
- 2. Percorra as opções  $\binom{3}{3}$  até à definição de atraso de toque pretendida (1 a 7 toques ou Economia) e prima  $\boxed{-}$  SELEC. para confirmar.

O modo de Economia poupa-lhe o custo de uma chamada de longa distância na medida em que pode ouvir as suas mensagens à distância. Caso existam novas mensagens no atendedor, a mensagem de saída começa a ser reproduzida depois de 3 toques. Caso não existam novas mensagens, a mensagem de saída é reproduzida depois de 5 toques. Logo, se desejar verificar se existem quaisquer mensagens sem incorrer em encargos, pode desligar a chamada depois do 4.º toque.

# PT **Atendedor de chamadas (TAM)**

### <span id="page-55-0"></span>Acesso por controlo remoto

Esta funcionalidade permite-lhe verificar as suas mensagens ou operar o atendedor ligando para este e introduzindo um código de acesso remoto (igual ao seu código PIN original) num telefone de marcação por tons. Para evitar o acesso não autorizado ao seu atendedor de chamadas, tem de alterar o seu código PIN original (consulte a página [46](#page-45-0)).

#### Activar/desactivar o acesso remoto

- 1. Prima  $\overline{\mathsf{I}^{\mathcal{T}}}$ MENU, percorra as opções  $\begin{bmatrix} \overline{\cdot} \\ \overline{\cdot} \end{bmatrix}$  até Atendedor e prima  $\overline{\mathsf{I}^{\mathcal{T}}}$ SELEC., percorra as opções  $\begin{bmatrix} \overline{\cdot} \\ \overline{\cdot} \end{bmatrix}$ até Reg. atend. e prima  $\overline{\phantom{0}}$  SELEC., percorra as opções  $\binom{3}{2}$  até Acesso remoto e prima  $\overline{\phantom{0}}$ SELEC..
- 2. A opção actualmente seleccionada é realçada.
- 3. Percorra as opções  $\binom{3}{y}$  até Activado ou Desactivado e prima  $\overline{\phantom{0}}$  SELEC. para confirmar.

O código de acesso remoto destina-se a impedir o acesso não autorizado do atendedor de chamadas por parte de emissores externos. O código de acesso remoto é o mesmo que o PIN original do telefone. Antes de poder aceder a esta função tem de alterar o seu código PIN original (consulte a página [46](#page-45-0)).

#### Controlar o atendedor a partir de uma chamada externa

- 1. No seu telefone externo, marque o número de casa. O atendedor de chamadas atende a chamada e inicia a reprodução da mensagem de saudação. No espaço de 8 segundos, prima a tecla #.
- 2. Inttroduza o código de acesso remoto (o mesmo que o codigo PIN original). Se o código de acesso não estiver correcto, será emitido um tom de erro. Após a emissão do tom de erro, pode tentar introduzir novamente o código de acesso remoto até introduzir o número correcto.

O atendedor de chamadas irá deixar cair imediatamente a linha caso não seja detectada a introdução do código PIN original no espaço de 8 segundos.

3. Se o código de acesso estiver correcto, pode escutar-se um tom de validação. Caso existam novas mensagens, todas as novas mensagens serão reproduzidas de imediato e o atendedor pára quando deixarem de existir novas mensagens.

Se não existirem novas mensagens, o atendedor não reproduz quaisquer mensagens.

A tabela que se segue indica como aceder às funções que se seguem durante o procedimento de acesso remoto:

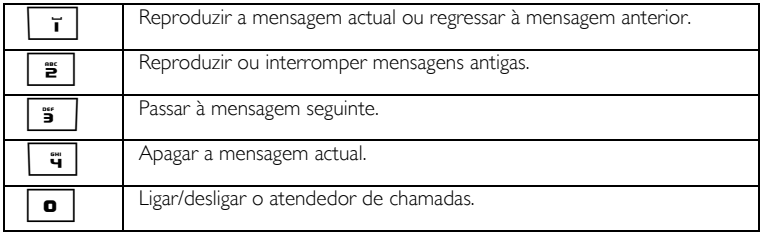

### Controlo de chamadas

#### Controlo de chamadas no telefone

Se o controlo de chamadas no telefone estiver definido para Ligado, pode premir  $\sqrt{q}$  para alternar entre o modo de altifalante e receptor. Se decidir atender a chamada, prima  $\leq$ . Depois da chamada ser atendida, a gravação pára automaticamente. Se premir  $\mathbb{F}$ , a chamada é cortada e a gravação ignorada.

# Atendedor de chamadas (TAM)

#### Programar o controlo de chamadas no telefone

- 1. Prima  $\boxed{-}$  MENU, percorra as opções  $\boxed{\frac{1}{3}}$  até Atendedor e prima  $\boxed{-}$  SELEC., percorra as opções  $\boxed{\frac{1}{3}}$ até Reg. atend. e prima  $\overline{S}$  SELEC., percorra as opções  $\binom{5}{3}$  até Ctr Microtel e prima  $\overline{S}$  SELEC..
- 2. A última opção seleccionada realçada.
- 3. Percorra as opções  $\binom{n}{k}$  até Ligado ou Desligado e prima  $\boxed{-\int}$  para confirmar.

Caso possua vários telefones, apenas 1 telefone pode accionar o controlo de chamadas no telefone para cada chamada.

### <span id="page-56-0"></span>Idioma da voz

Este menu permite-lhe alterar o idioma da mensagem de saída predefinida. A disponibilidade deste menu e das opções de idioma disponíveis dependem de país para país.

Para definir o idioma da voz

- 1. Prima  $\boxed{\text{-}}$  MENU, percorra as opções  $\binom{3}{5}$  até Atendedor e prima  $\boxed{\text{-}}$  SELEC., percorra as opções  $\binom{3}{5}$ até Reg. atend. e prima  $\overline{S} = \overline{S}$  SELEC., percorra as opções  $\frac{1}{2}$  até Idioma da voz e prima  $\overline{S}$  SELEC..
- 2. O idioma actualmente seleccionado érealçado.
- 3. Percorra as opções  $\begin{bmatrix} a \\ y \end{bmatrix}$  até ao seu idioma favorito e prima  $\overline{\phantom{a}}$ SELEC. para confirmar. É emitido um tom de validação e o visor exibe novamente o menu anterior.

# <span id="page-57-0"></span>PT **Detecção e resolução de problemas**

### Detecção e resolução de problemas do telefone

Consulte o website que se segue para obter mais informações sobre a assistência online da Philips: www.philips.com/support

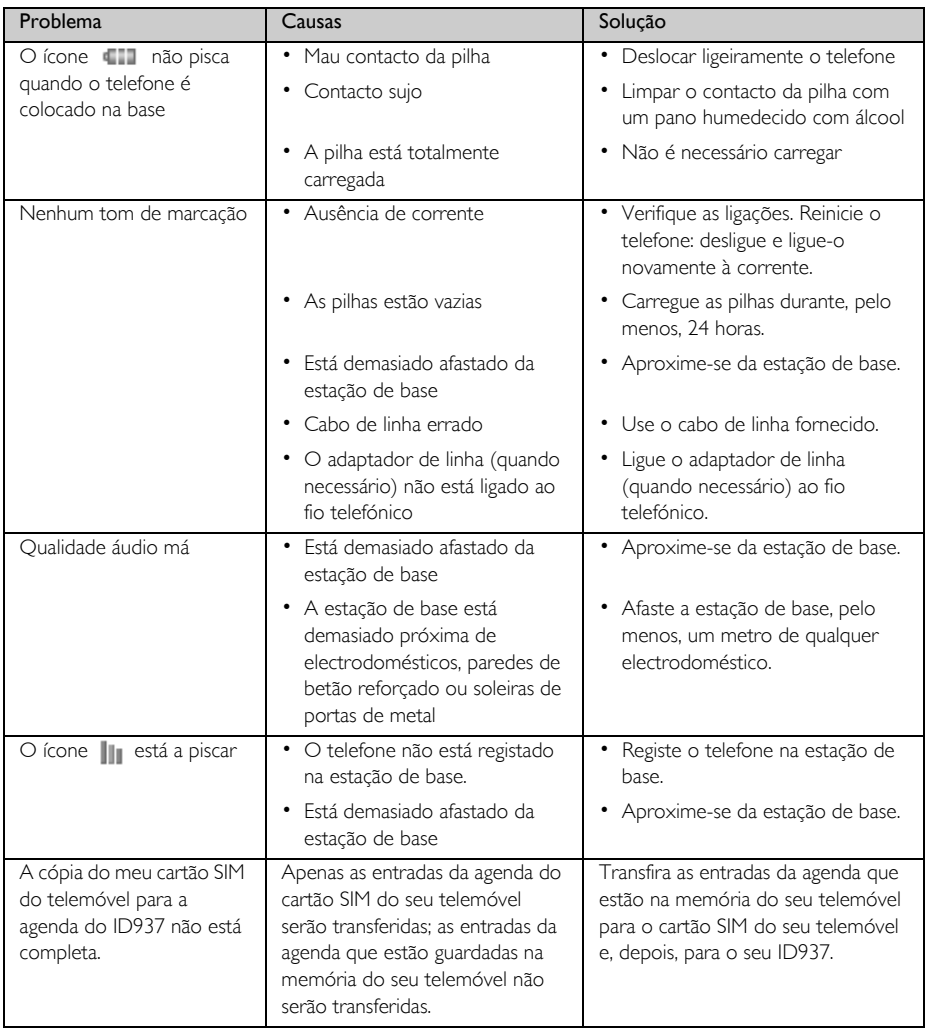

# Detecção e resolução de problemas P<sub>PT</sub>

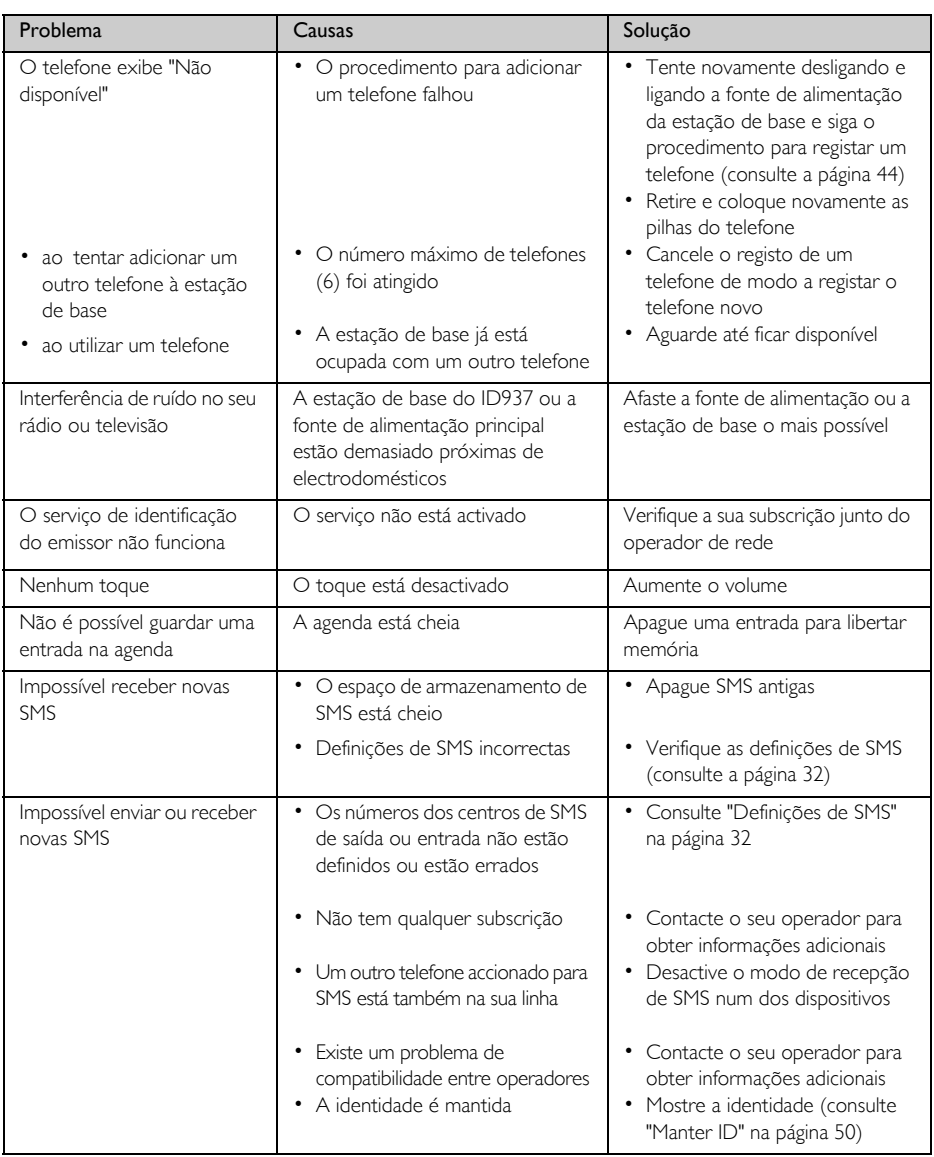

# PT **Detecção e resolução de problemas**

## Detecção e resolução dos problemas do atendedor

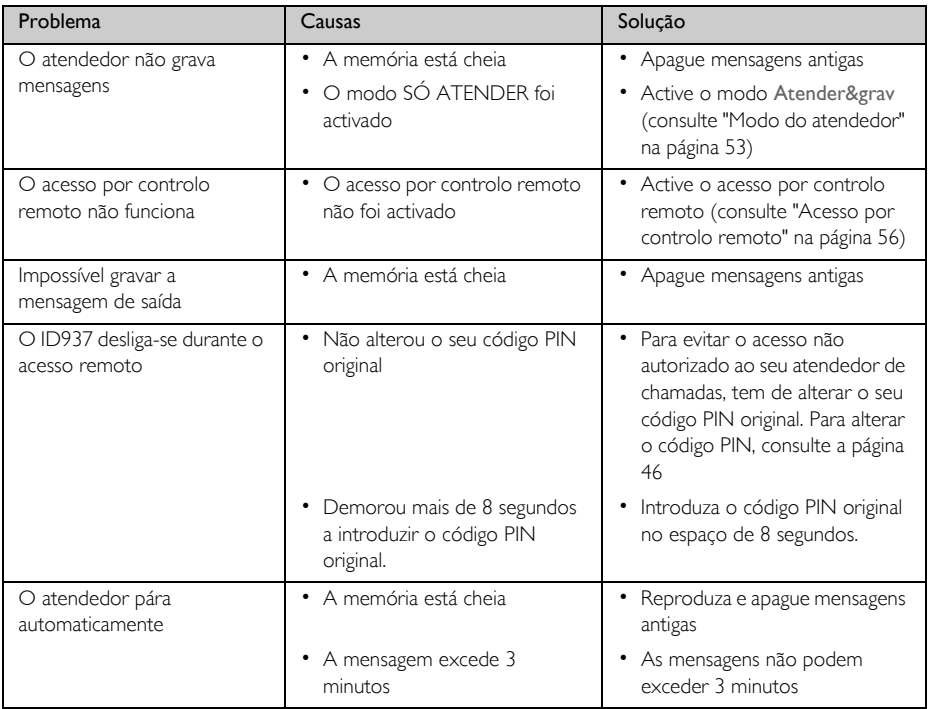

# Informações **Informações**

# <span id="page-60-0"></span>Campos Eléctrico, Magnético e Electromagnético ("EMF")

- 1. Muitos dos produtos orientados para o consumidor fabricados e vendidos pela Philips Royal Electronics, tal como sucede com qualquer aparelho electrónico, emitem e recebem sinais electromagnéticos.
- 2. Um dos mais importantes Princípios Empresariais da Philips consiste em tomar todas as precauções necessárias em termos de saúde e segurança ao nível dos nossos produtos, de modo a que estes estejam em conformidade com todos os requisitos legais aplicáveis e respeitem devidamente os padrões EMF aplicáveis aquando do fabrico dos produtos.
- 3. A Philips está empenhada em desenvolver, produzir e comercializar produtos sem efeitos adversos para a saúde.
- 4. A Philips confirma que, em conformidade com as provas científicas actualmente disponíveis, se forem manuseados correctamente e em consonância com o fim a que se destinam, os seus produtos são de utilização segura.
- 5. A Philips desempenha um papel activo no desenvolvimento de normas de segurança e EMF internacionais, podendo assim prever futuros desenvolvimentos em termos de normalização para serem precocemente integrados nos seus produtos.

### Conformidade

A Declaração de Conformidade está disponível em www.p4c.philips.com.

Pela presente a Philips Consumer Electronics, BLC P&ACC declara que o produto ID937x cumpre os requisitos essenciais, bem como outras cláusulas relevantes da Directiva 1999/5/CE.

### Reciclagem e eliminação

### Instruções de eliminação para produtos antigos

A Directiva REEE (Resíduos de Equipamentos Eléctricos e Electrónicos: 2002/96/CE) tem de ser aplicada de modo a garantir que os produtos são reciclados utilizando as melhores técnicas de tratamento, recuperação e reciclagem disponíveis para garantir a saúde humana e proporcionar a maior protecção possível ao meio ambiente.

Este produto foi concebido e fabricado com materiais e componentes de alta qualidade, que podem ser reciclados e reutilizados.

Não descarte o seu produto usado juntamente com o lixo doméstico geral. Deve informar-se acerca dos sistemas locais de recolha separada para os produtos eléctricos e electrónicos marcados com este símbolo:

Utilize uma das seguintes opções de eliminação:

- 1. Descarte o produto completo (incluindo cabos, tomadas e acessórios) nas instalações de recolha indicadas pela Directiva REEE
- 2. Se adquirir um produto de substituição, devolva o produto antigo, na sua totalidade, ao revendedor. Este tem de aceitá-lo, conforme indicado na Directiva REEE.

A Philips marcou a embalagem com símbolos padronizados destinados a promover a reciclagem e a eliminação correcta de eventuais resíduos.

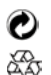

O sistema nacional de recuperação e reciclagem recebeu um contributo financeiro.

O material da embalagem assinalado é reciclável.

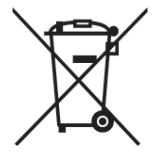

# Índice remissivo

#### <span id="page-61-0"></span>A

Acessórios 5 Activar o som do telefone 17 Activar som 17 Advertência de pilha fraca 13 Agenda 16, 20 Alarme 35 Anular o registo 45 Apagar da agenda 21 Apagar registo de chamadas 25 Atender auto 40 Atender em mãos livres 17 Atender uma chamada 14

#### B

Barrar 43 Barrar chamadas 43 Bloquear o teclado 14 Bloquear/desbloquear o teclado 14

#### $\Gamma$

Caixa de rascunhos 31 Caixa entrada 29 Caixas SMS 32 Carregar as pilhas 12 Centro de SMS predefinido 34 Chamada bebé 44 Chamada em conferência 19 Chamadas em curso 17 Colocar as pilhas 12 Conformidade 61 Contraste 39 Copiar a agenda a partir de um cartão SIM 22 Cor tema 41 Correio de voz 49

#### D

Data e hora 14, 35 Definições de SMS 32 Desactivar som 17 Desbloquear o teclado 14 Descrição da estação de base 9 Descrição do telefone 6 Desligar auto 40

#### E

Editar a agenda 21 Editar mensagem de rascunho 31 Encaminhar 48 Enviar SMS 27 Escrever SMS 27

#### F

Fazer uma chamada 14 Fora de alcance 13 Funcionalidades principais 9

#### G

Guardar lista de remarcação 26 Guardar um contacto 20

### I

Identificação do emissor 19 Idioma 40 Intercomunicação 18 Interferência de ruído 59 Ícones e símbolos 8

#### L

LED de eventos 15 Ligar a estação de base 11 Ligar/desligar o telefone 14 Lista de remarcação 16, 26 Luz de fundo 15

#### M

Manter ID 50 Marcação directa 16 Melodia de grupo 38 Melodia do toque 37 Memória 51 Memória de acesso directo 22 Modo Não incomodar 36 Modo de conferência 47 Modo de repouso 14 Modo de som HD 47 Modo de vigilância do bebé 40

#### N

Navegação nos menus 10 Nome do telefone 39 Nível das pilhas 13 Número de entrada 34 Número de saída 33

#### O

Operações básicas 11 Outros serviços de rede 50

#### P

PIN original 46 Paging 14 Personalizar 37 Prefixo auto 46 Pré-marcação 16

#### R

Recepção SMS 32 Reciclagem e eliminação 61 Reencaminhar mensagem SMS 30 Registo 44 Registo de chamadas 16, 25 Reiniciar a unidade 46 Relóg/Alarme 35 Responder 49 Responder a uma mensagem SMS 30

#### S

SMS 27 Seleccionar base 45 Som das teclas 38 **T** Teclas do telefone 7

Tempo da luz de fundo 41 Tempo de rechamada 42 Terminar uma chamada 14, 17 Tetris 51 Tom alarme 35 Tom de SMS 38 Tons do telefone 37 Transferir a agenda 23 Transferir uma chamada externa 18

#### V

Vida útil e alcance das pilhas 13 Volume do altifalante 17 Volume do receptor 17 Volume do toque 37

#### W

Wallpaper 39

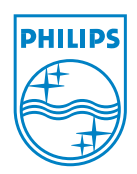

Copyright © 2007 Koninklijke Philips Electronics N.V. All rights reserved. Trademarks are the property of Koninklijke Philips Electronics N.V. or their respective owners. Specifications are subject to change without notice. www.philips.com/support

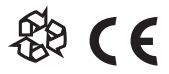

Document number: 3111 285 27971

Printed in China